# Bolivarische Republik Venezuela setzt neue Zeitzone ein (UTC -4,30) Ĩ

# Inhalt

**[Einleitung](#page-2-0) [Voraussetzungen](#page-2-1)** [Anforderungen](#page-2-2) [Verwendete Komponenten](#page-2-3) [Konventionen](#page-2-4) [Produktübersichtstabelle](#page-2-5) [Anwendungs- und Netzwerkservices](#page-3-0) **[CatOS](#page-4-0)** [Schnittstellen und Module](#page-4-1) [Cisco IOS-Software](#page-5-0) [Netzwerkmanagement](#page-5-1) [Sicherheit und VPN](#page-6-0) **[Speichernetzwerke](#page-8-0)** [Universelle Gateways und Access Server](#page-8-1) [Video-, Kabel- und Inhaltsbereitstellung](#page-9-0) [Voice und Unified Communications](#page-10-0) **[Wireless](#page-15-0)** [Betroffene Produkte](#page-16-0) [Router der Serie 1008](#page-16-1) [Lösungsmodul für Zugriffskontrollserver](#page-16-2) [Agent Desktop](#page-16-3) [Aironet Lightweight Access Point der Serie 1000](#page-16-4) [Aironet Access Points der Serien 1130 AG und Aironet 1240 AG](#page-16-5) [Application Control Engine \(ACE\) Global Site Selector](#page-17-0) [ACE-Modul \(Application Control Engine\)](#page-17-1) [ACE-XML-Gateway \(Application Control Engine\)](#page-17-2) [ASA Content Security and Control \(CSC\) Security Services Module](#page-18-0) [ASA-Firewalls](#page-18-1) [ASA Salus](#page-18-2) [Bandbreitenqualitäts-Manager](#page-18-3) [BTS 10200](#page-18-4) [Servicemodul: Catalyst Intrusion Detection System \(IDSM-2\) der Serie 6500](#page-18-5) [Catalyst 6000](#page-19-0) [Catalyst-Betriebssystem](#page-19-1) [Channel Interface Processor \(CIP\) und Channel Port Adapter](#page-19-2) [Communications Media Module \(für Catalyst 6500 und Cisco 7600\)](#page-19-3)

[Content Switching-Modul \(CSM\)](#page-20-0) [Data Center Operation System \(DCOS\)](#page-20-1) [Digital Media Encoder](#page-20-2) [Digital Media Manager und Video Portal](#page-23-0) [Notfall-Responder \(CER\)](#page-26-0) [FireWall Service Module \(FWSM\) \(für Catalyst 6500 und Cisco 7600\)](#page-26-1) [Router der Serie IAD2400](#page-27-0) [Integrated Access Devices der Serie IAD2400](#page-27-1) [Cisco IOS - Router und Catalyst Switches](#page-27-2) [Cisco IOS XR](#page-27-3) [IP Communicator](#page-28-0) [IP-Softphone](#page-28-1) [IP Transfer Point \(SG-Modus\)](#page-28-2) [IP Interoperability and Collaboration Software \(IPICS\)](#page-28-3) [Sensoren der Serie IPS 4200](#page-28-4) **[Lizenzmanager](#page-28-5)** [MDS 9000](#page-28-6) [SanOS der MDS-Serie](#page-29-0) [Media Gateway Controller \(MGC\) Node Manager](#page-29-1) [Network Analysis Module \(NAM\)](#page-29-2) [Pix-Firewalls](#page-29-3) [Service Control Engine der Serien SCE1000 und SCE2000 mit Cisco Service Control Operating](#page-30-0) [System \(SCOS\)](#page-30-0) [Security Agent \(CSA\)](#page-30-1) [Service Control Application for Broadband \(SCA BB\)](#page-30-2) [Service Control Collection Manager \(CM\) und Service Control Subscriber Manager \(SM\)](#page-30-3) **[Transportmanager](#page-30-4)** [Unified Communications der Serie 500](#page-31-0) [Unified Communications Manager \(CallManager\)](#page-31-1) [Unified Communications Manager Attendant Console](#page-31-2) [Unified Communications Manager Express](#page-31-3) [Unified Contact Center Express Edition \(IP Contact Center Express Edition\)](#page-32-0) [Unified Contact Center Hosted Edition \(IP Contact Center Hosted Edition\)](#page-32-1) [Unified Contact Management Enterprise Edition \(IP Contact Center Enterprise Edition\)](#page-32-2) [Unified Intelligent Contact Management Enterprise Edition](#page-33-0) [Unified Intelligent Contact Management Hosted Edition](#page-33-1) [Unified IP-Telefon](#page-33-2) [Unified MeetingPlace](#page-34-0) [Unified MeetingPlace Express](#page-34-1) [Unified Operations Manager \(UOM\)](#page-34-2) [Unified Personal Communicator](#page-34-3) [Unified Presence](#page-34-4) [Unified Provisioning Manager \(CUPM\)](#page-35-0) [Unified Service Statistics Manager](#page-35-1) [Unified Survivable Remote Site Telefony \(SRST\)](#page-35-2)

[Unified Video Advantage \(Cisco VT Advantage\)](#page-35-3) [Unified Video Conferencing-Serie](#page-35-4) **[Unity](#page-35-5)** [Unity-Verbindung](#page-35-6) [Unity Express \(CUE\)](#page-36-0) [WAN-Manager \(CWM\)](#page-36-1) [Zusätzliche Informationen](#page-36-2) [Zugehörige Informationen](#page-36-3)

# <span id="page-2-0"></span>**Einleitung**

Die Regierung der Bolivarischen Republik Venezuela hat am 9. Dezember 2007 eine neue Zeitzone, GMT -4:30, angekündigt. Die betroffene Zeitzone für Venezuela ist South America Western Standard Time (GMT -4) und ist allgemein bekannt als Caracas / La Paz (da es auch von Bolivien verwendet wird). Die neue Zeitzone, die die Bolivarische Republik Venezuela nutzen wird, ist GMT -4:30.

In diesem Dokument werden die aktuell verfügbaren Befehle zum Konfigurieren der neuen Zeitzone beschrieben. Außerdem werden die zur Aktivierung der neuen Zeitzone geöffneten Fehler aufgeführt. Die in diesem Dokument aufgelisteten Befehle sollten zum Zeitpunkt des Wirksamwerdens der neuen Zeitzone oder kurz davor ausgeführt werden.

Die in diesem Dokument aufgeführten Produkte wurden von Mitgliedern des Cisco Account Teams in der Bolivarischen Republik Venezuela als vorrangig eingestuft. Die [Produktübersichtstabelle](#page-2-5) und der Abschnitt [Betroffene Produkte](#page-16-0) sind keine umfassenden Listen aller Produkte, die von der Änderung der neuen Zeitzone betroffen sein können.

Im Allgemeinen erfordert jedes Produkt, das auf Betriebssystemen basiert, die nicht von Cisco Systems entwickelt wurden, Updates vom Hersteller des Betriebssystems und muss für das Cisco Produkt, das das Betriebssystem des Herstellers verwendet, aktualisiert werden.

# <span id="page-2-1"></span>Voraussetzungen

# <span id="page-2-2"></span>Anforderungen

Es gibt keine spezifischen Anforderungen für dieses Dokument.

### <span id="page-2-3"></span>Verwendete Komponenten

Dieses Dokument ist nicht auf bestimmte Software- und Hardware-Versionen beschränkt.

# <span id="page-2-4"></span>Konventionen

Weitere Informationen zu Dokumentkonventionen finden Sie unter [Cisco Technical Tips](//www.cisco.com/en/US/tech/tk801/tk36/technologies_tech_note09186a0080121ac5.shtml) [Conventions \(Technische Tipps von Cisco zu Konventionen\).](//www.cisco.com/en/US/tech/tk801/tk36/technologies_tech_note09186a0080121ac5.shtml)

# <span id="page-2-5"></span>Produktübersichtstabelle

In den Tabellen in diesem Abschnitt werden die Cisco Erweiterungs-IDs aufgelistet, die erstellt wurden, um die Änderungen an den Standardeinstellungen des Betriebssystems für verschiedene Plattformen nachzuverfolgen.

Weitere Informationen zu Ihrem Produkt finden Sie in den folgenden Kategorien:

- [Anwendungs- und Netzwerkservices](#page-3-0)
- [CatOS-Software](#page-4-0)
- [Schnittstellen und Module](#page-4-1)
- [IOS-Software](#page-5-0)
- [Netzwerkmanagement](#page-5-1)
- [Sicherheit und VPN](#page-6-0)
- [Speichernetzwerke](#page-8-0)
- [Universal Gateways und Access Server](#page-8-1)
- [Video-, Kabel- und Inhaltsbereitstellung](#page-9-0)
- [Voice und Unified Communications](#page-10-0)
- [Wireless](#page-15-0)

Um jede Erweiterung und die Version anzuzeigen, in die sie integriert ist, klicken Sie auf die entsprechende Cisco Tracking ID oder verwenden Sie das **[Bug Tool](//tools.cisco.com/Support/BugToolKit/action.do?hdnAction=searchBugs)** (nur [registrierte](//tools.cisco.com/RPF/register/register.do) Kunden). Sie müssen sich bei Cisco.com registrieren, um diese Informationen anzuzeigen.

### <span id="page-3-0"></span>Anwendungs- und Netzwerkservices

Diese Tabelle enthält detaillierte Informationen zu Ihren Anwendungs- und Netzwerkserviceprodukten.

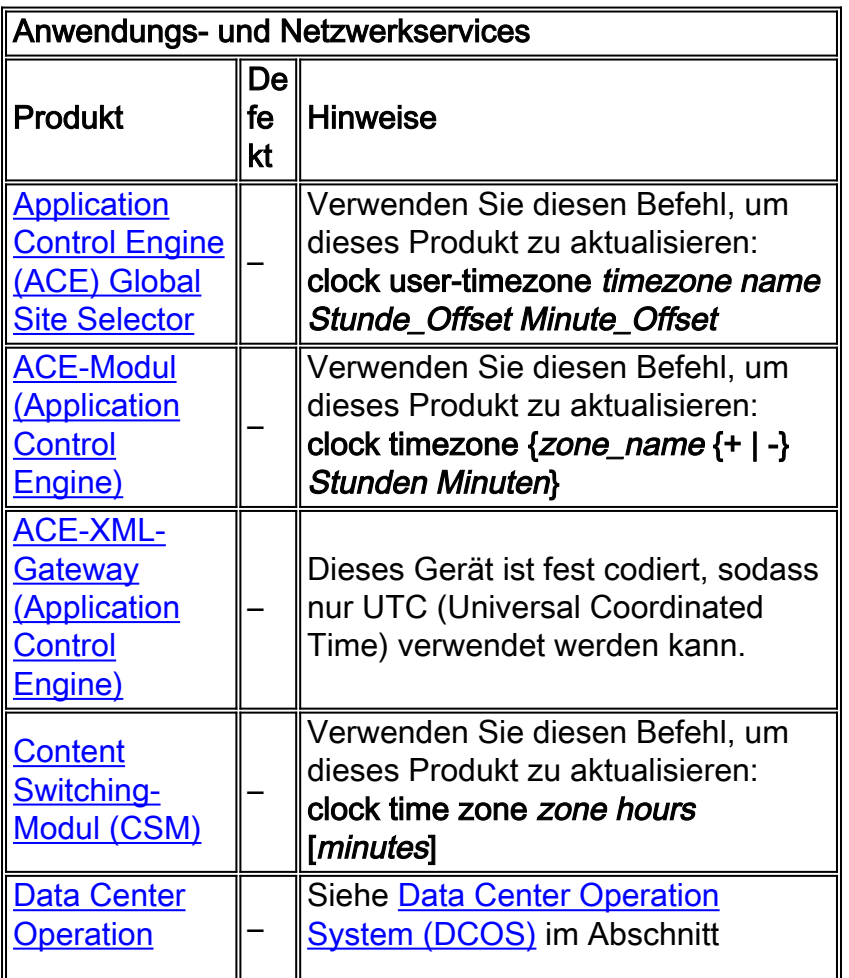

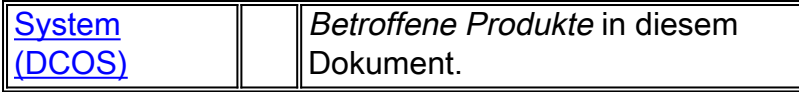

# <span id="page-4-0"></span>**CatOS**

Diese Tabelle enthält detaillierte Informationen zu Ihren CatOS-Produkten.

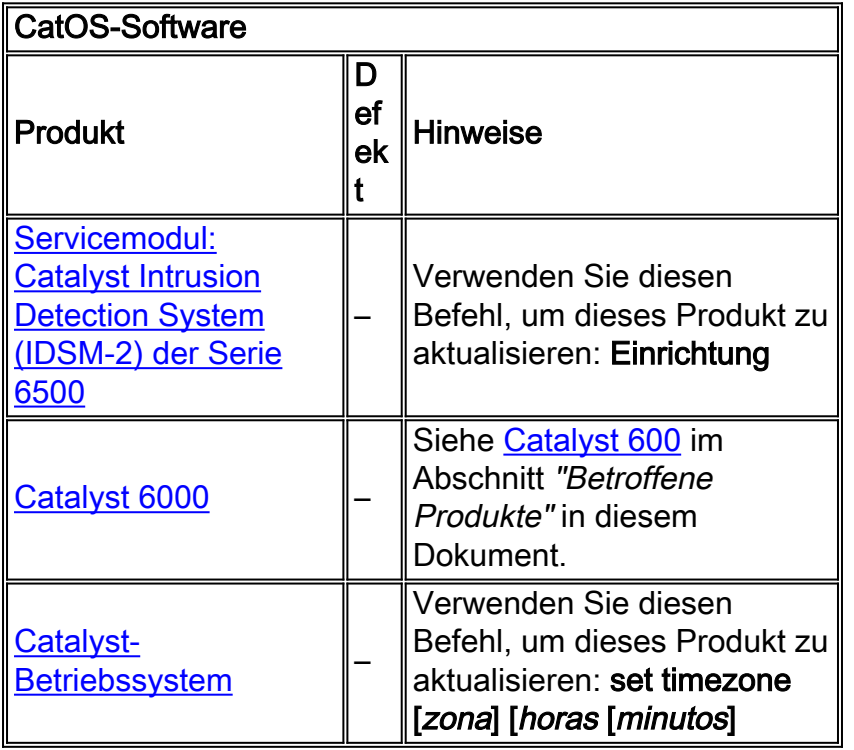

# <span id="page-4-1"></span>Schnittstellen und Module

Diese Tabelle enthält detaillierte Informationen zu Ihren Schnittstellen und Modulen.

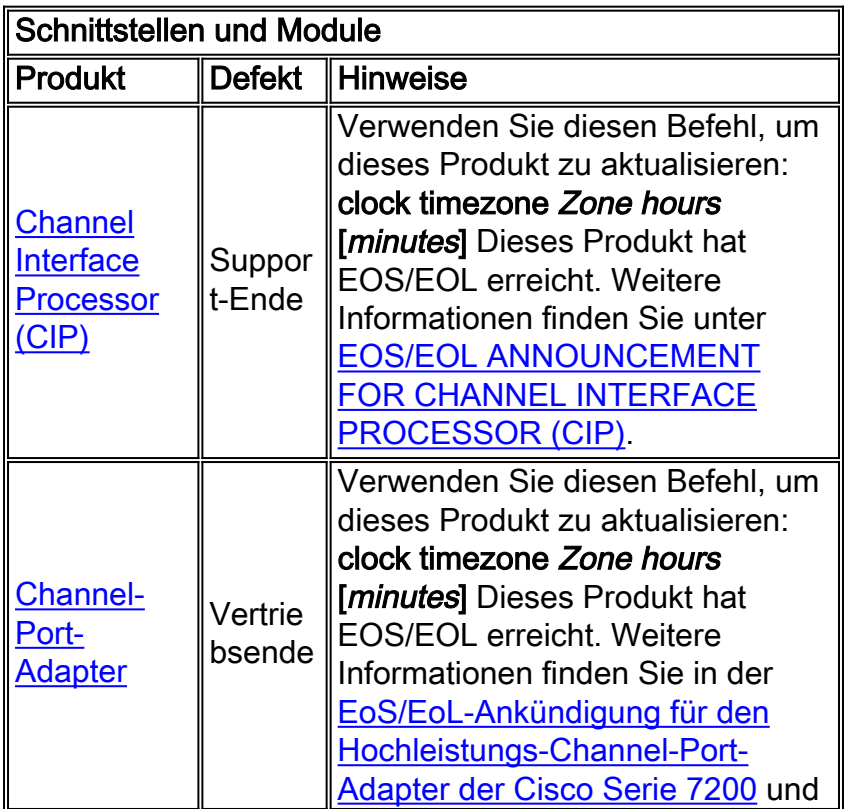

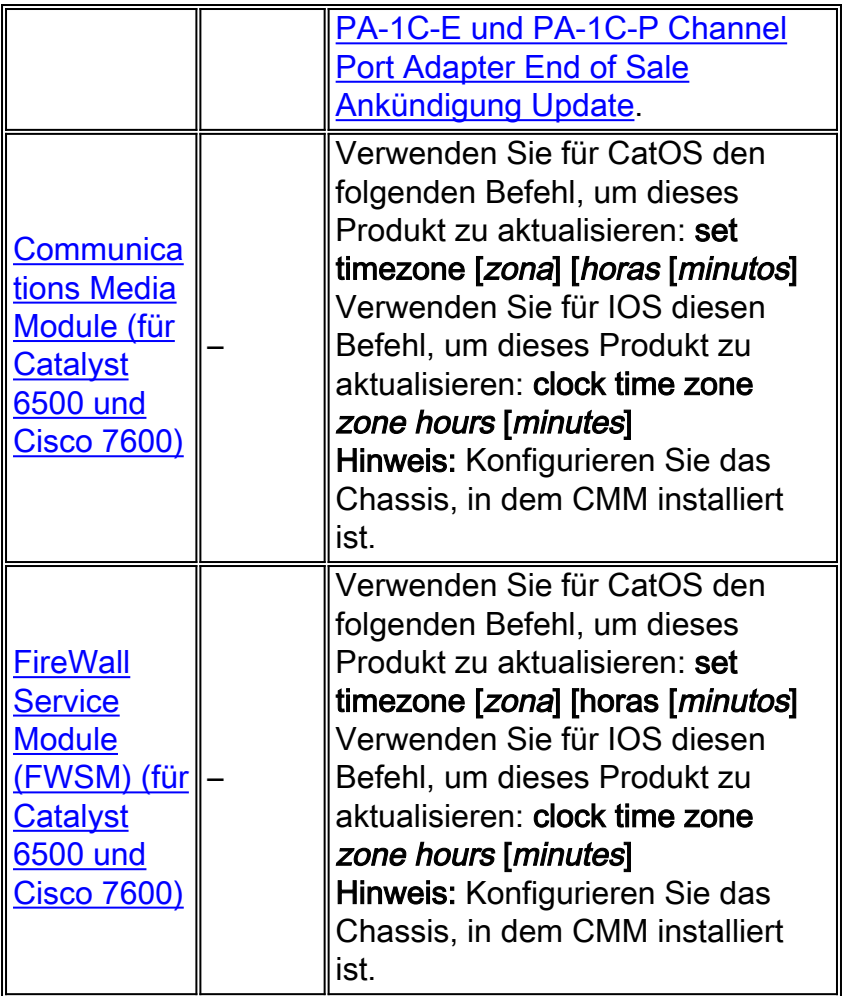

# <span id="page-5-0"></span>Cisco IOS-Software

Diese Tabelle enthält detaillierte Informationen zu Ihren Cisco IOS® Softwareprodukten.

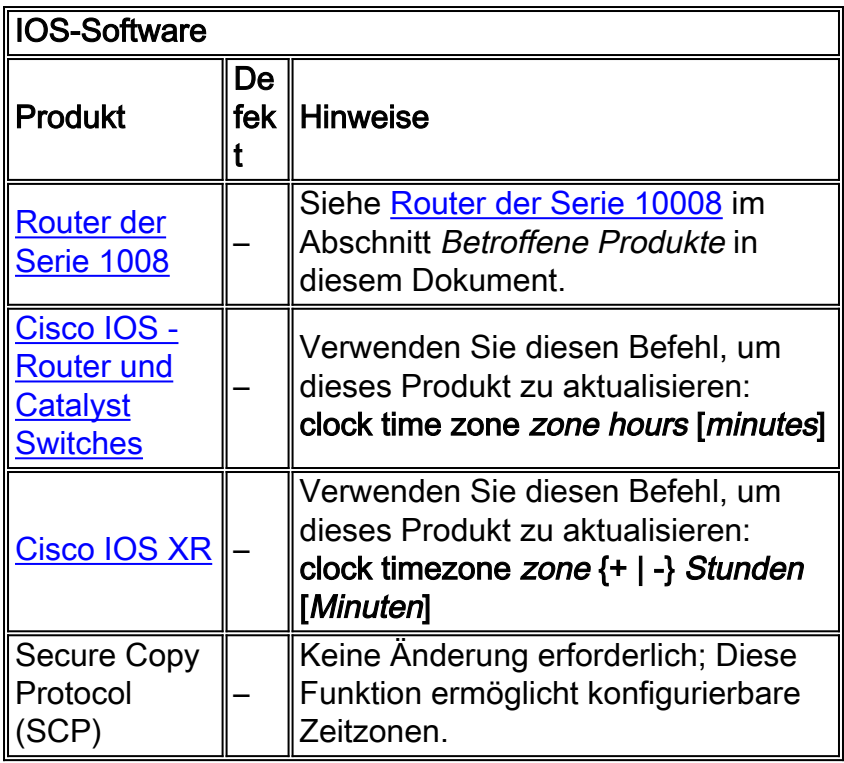

# <span id="page-5-1"></span>**Netzwerkmanagement**

Diese Tabelle enthält detaillierte Informationen zu Ihren Netzwerkverwaltungsprodukten.

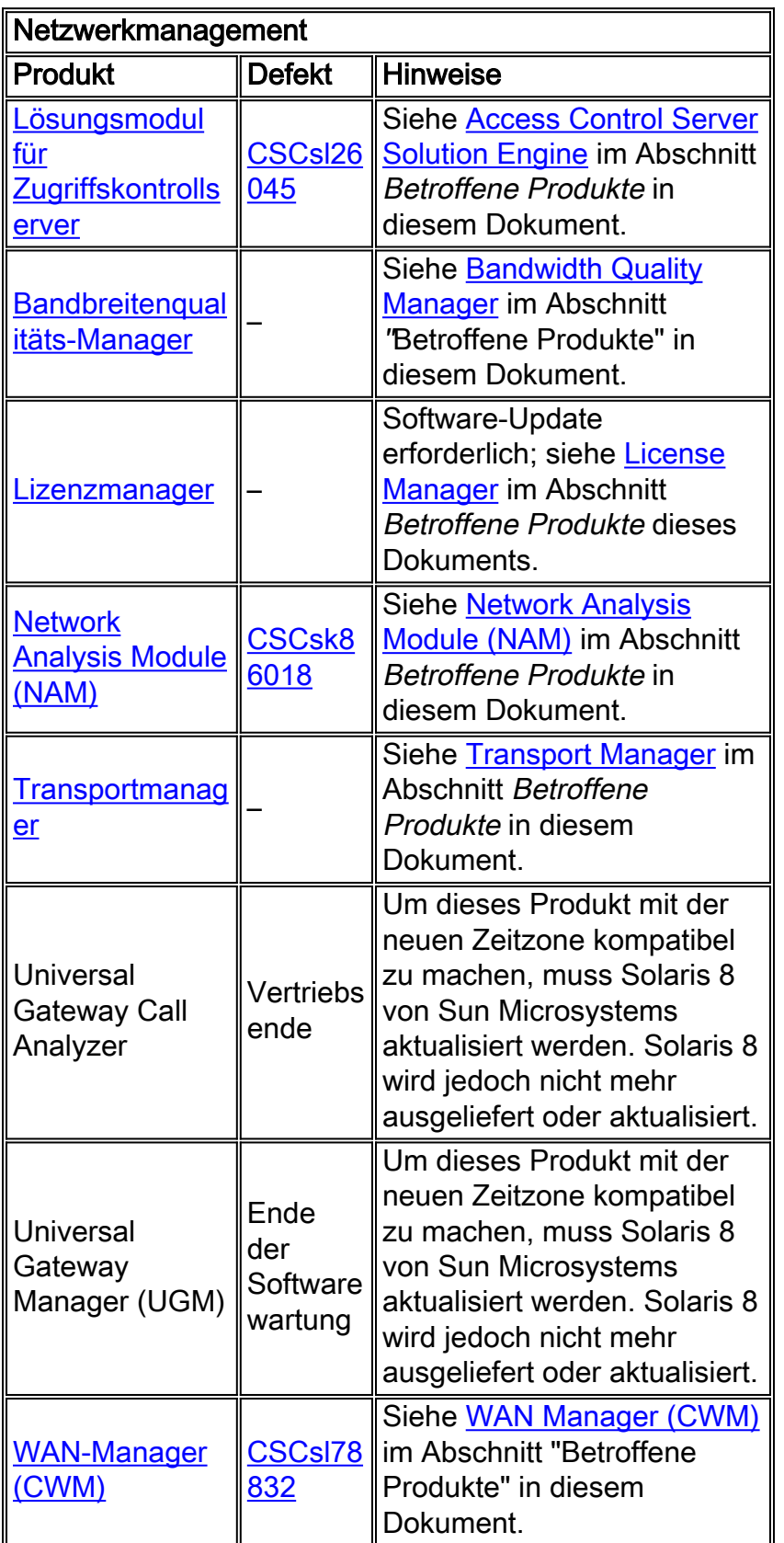

# <span id="page-6-0"></span>Sicherheit und VPN

Diese Tabelle enthält detaillierte Informationen zu Ihren Sicherheits- und VPN-Produkten.

Sicherheit und VPN

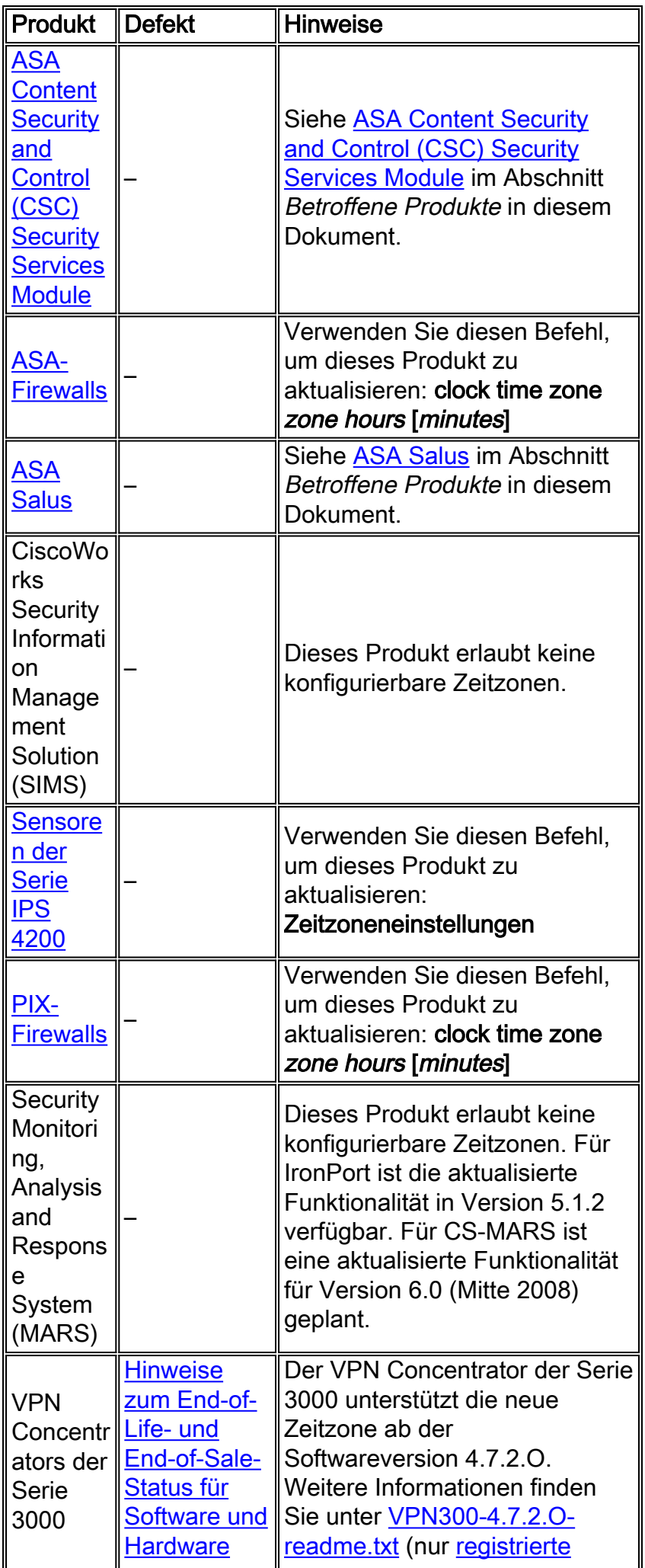

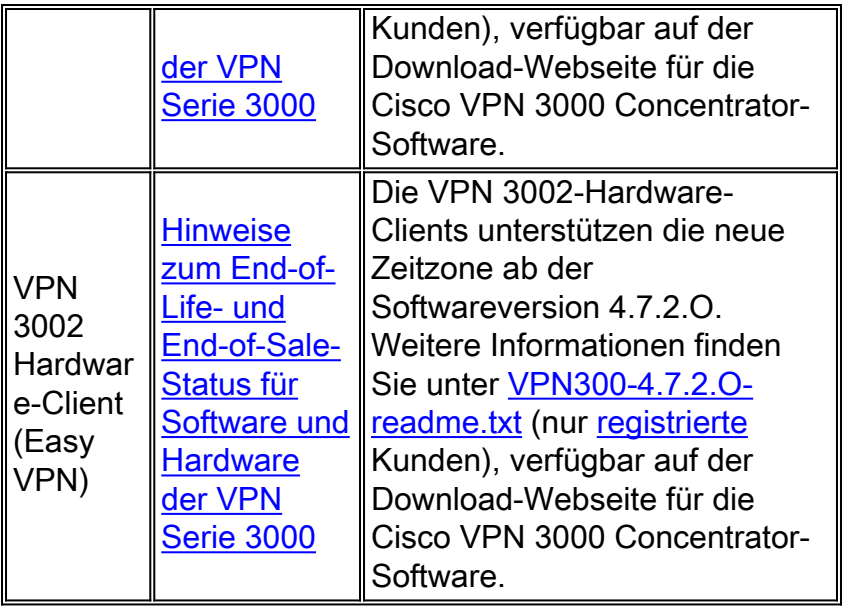

# <span id="page-8-0"></span>**Speichernetzwerke**

Diese Tabelle enthält detaillierte Informationen zu Ihren Storage-Netzwerkprodukten.

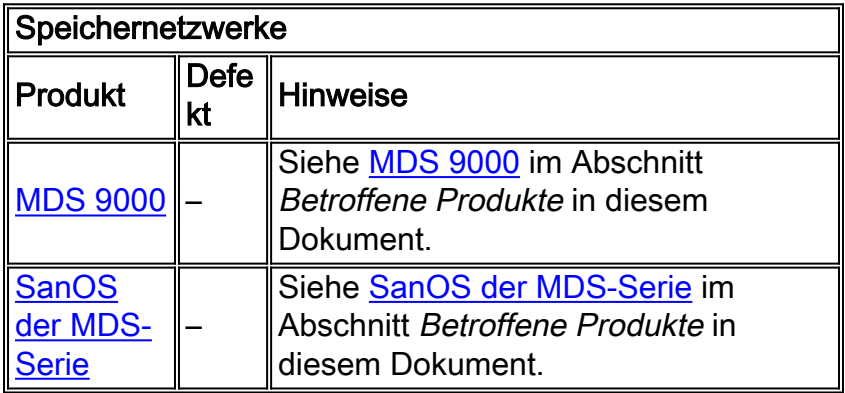

# <span id="page-8-1"></span>Universelle Gateways und Access Server

Diese Tabelle enthält detaillierte Informationen zu Ihren Universal Gateways und Access Server-Produkten.

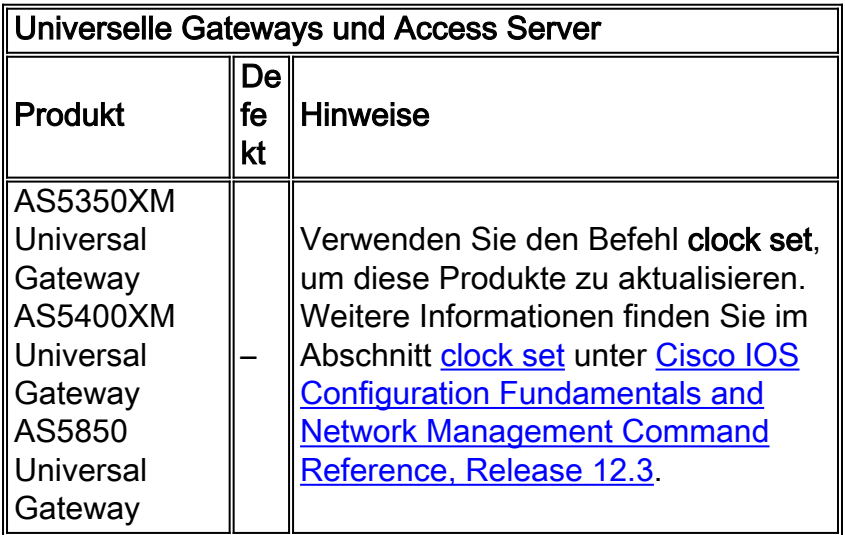

# <span id="page-9-0"></span>Video-, Kabel- und Inhaltsbereitstellung

L,

Diese Tabelle enthält detaillierte Informationen zu Ihren Video-, Kabel- und Inhaltsbereitstellungsprodukten.

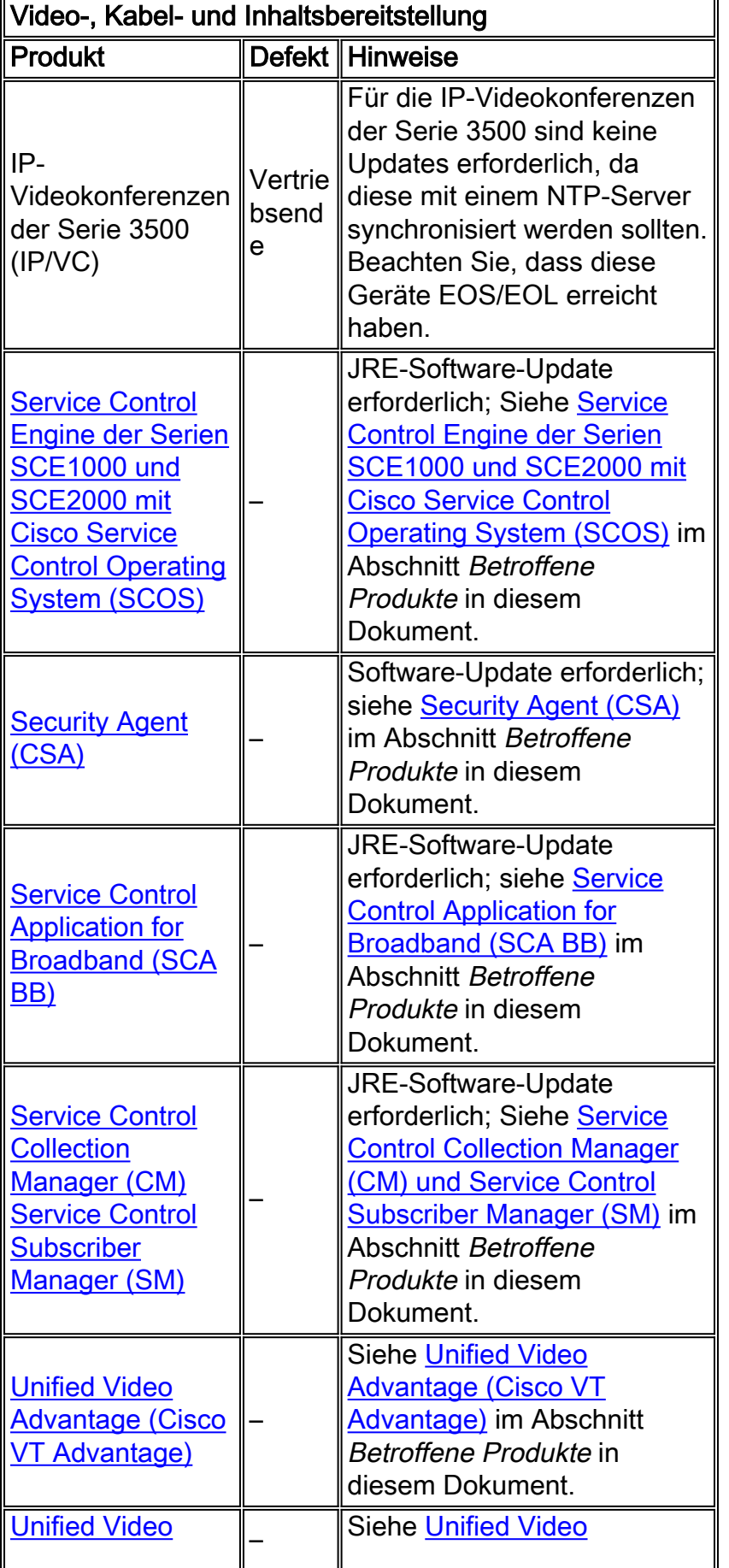

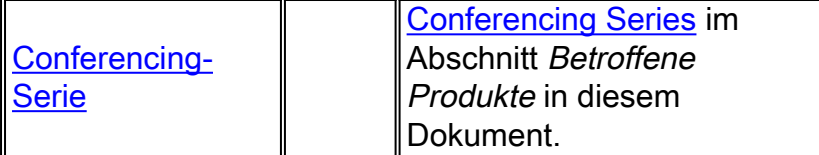

# <span id="page-10-0"></span>Voice und Unified Communications

Diese Tabelle enthält detaillierte Informationen zu Ihren Voice- und Unified Communications-Produkten.

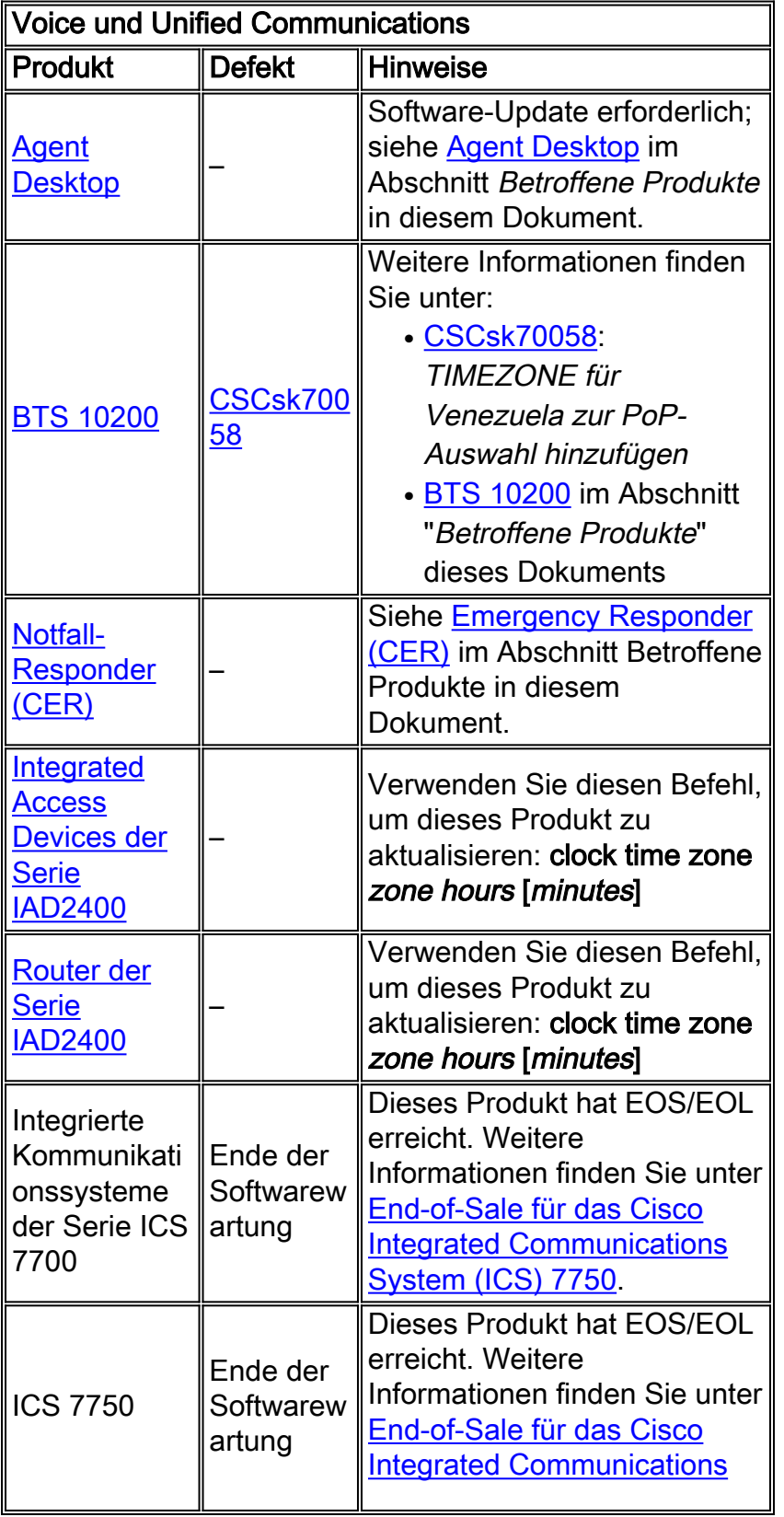

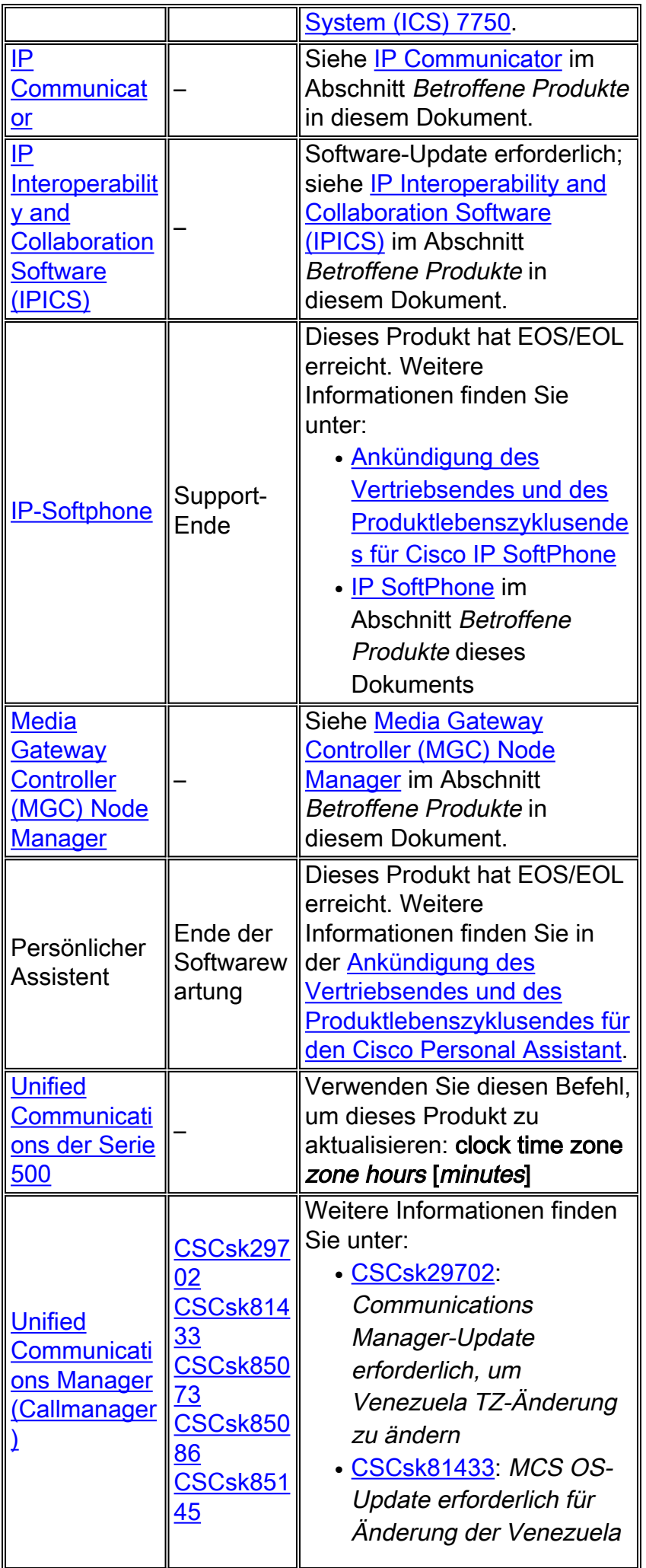

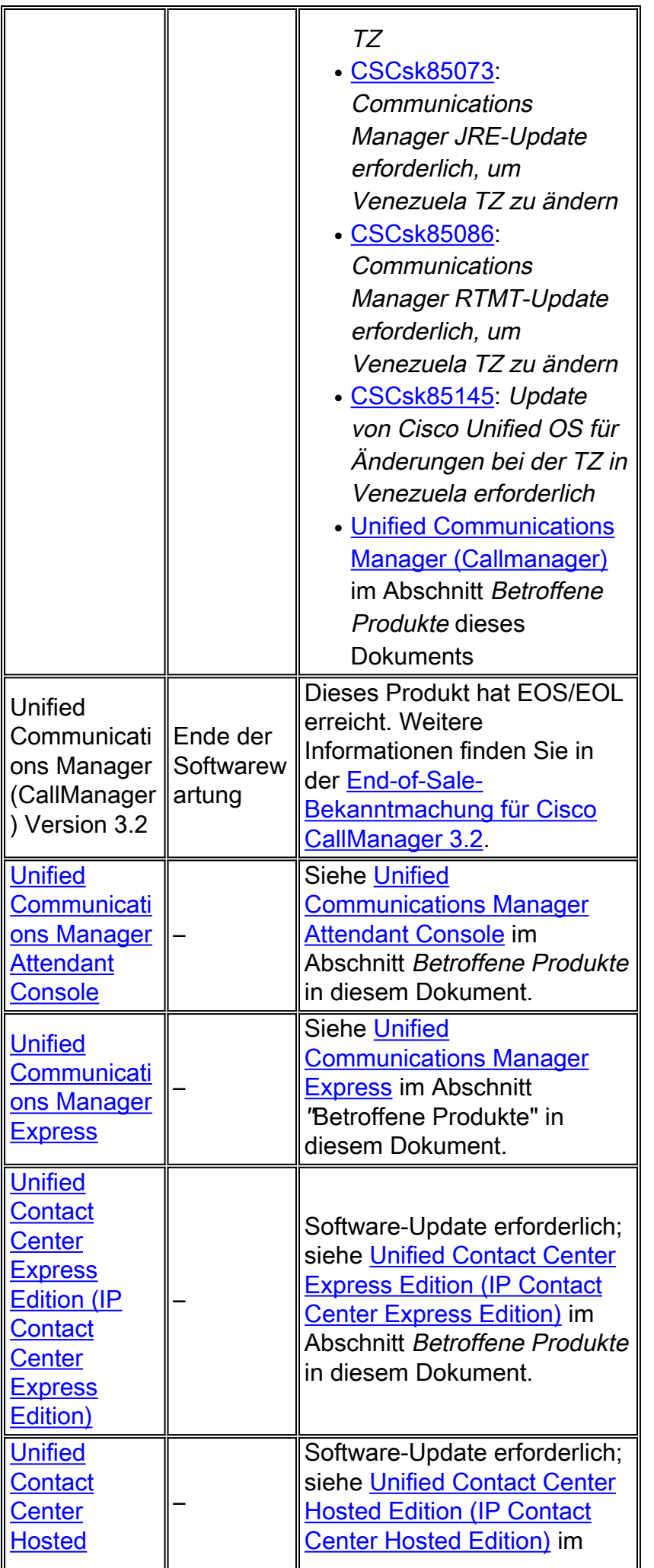

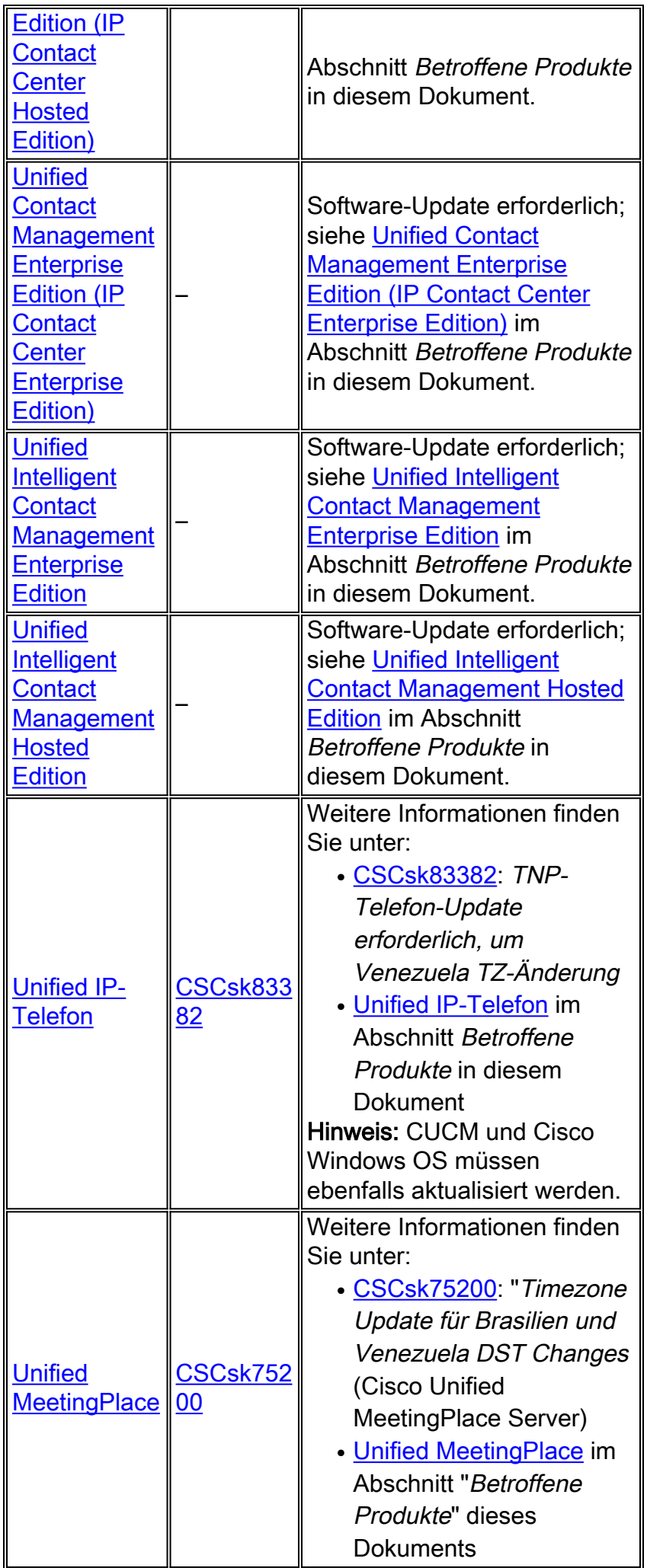

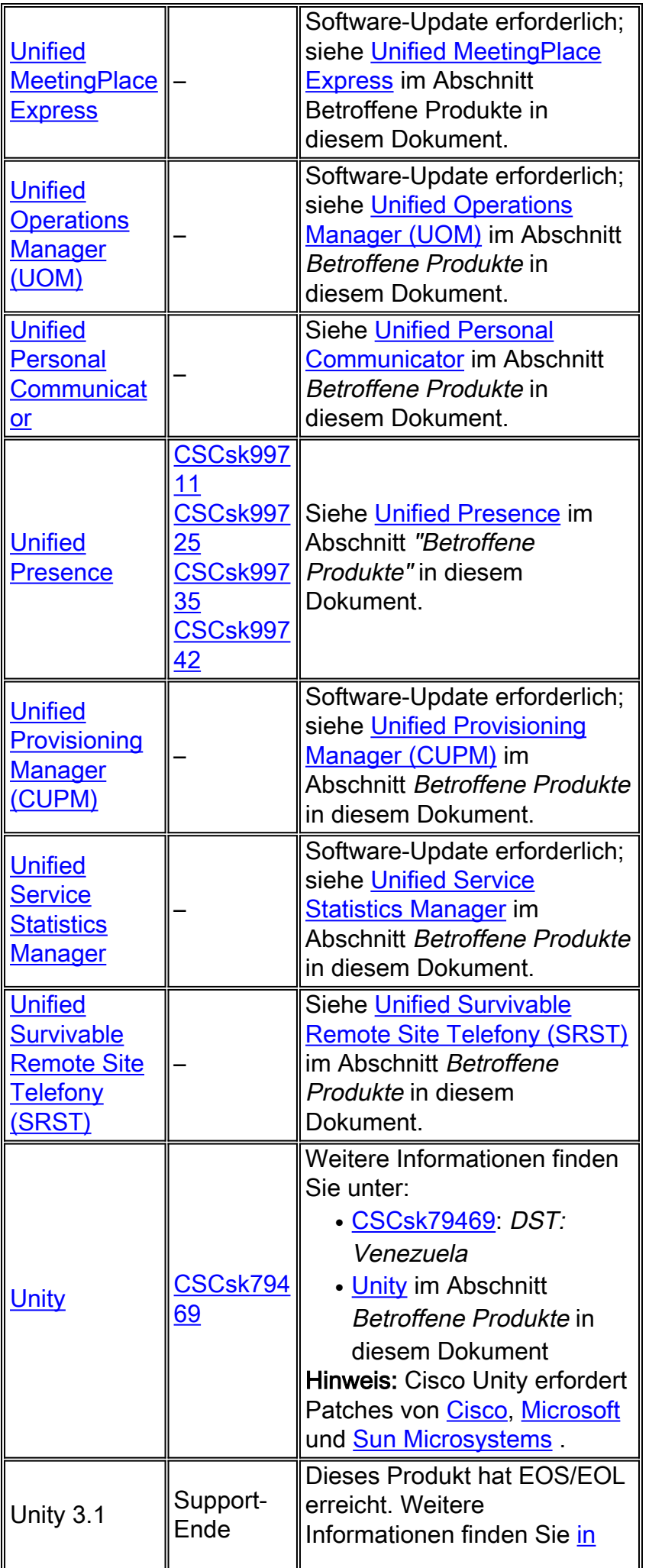

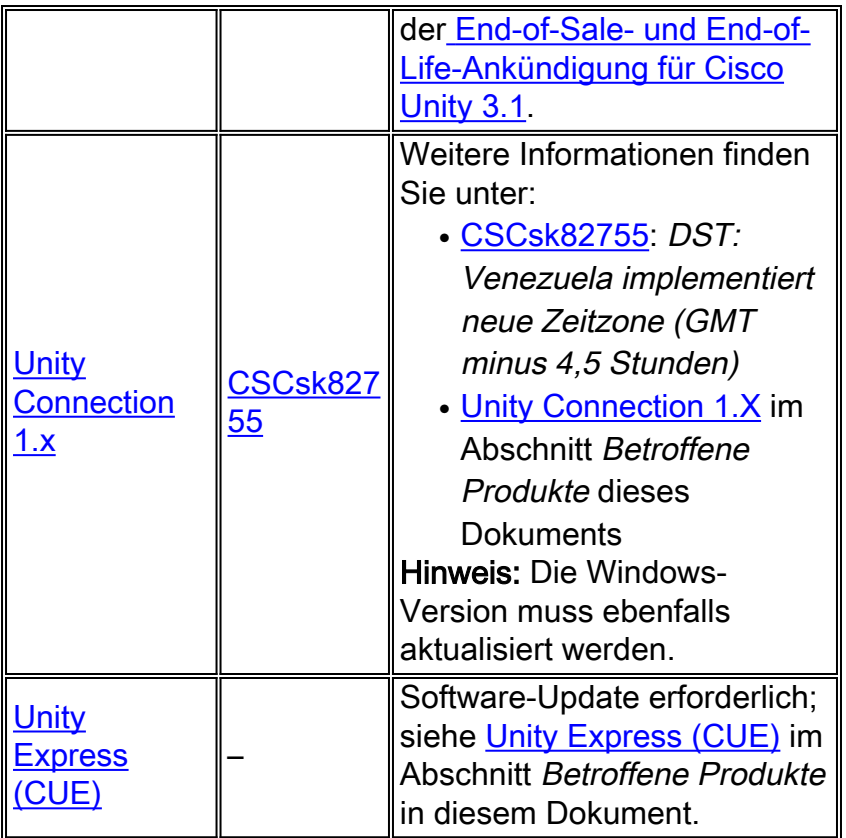

# <span id="page-15-0"></span>**Wireless**

Diese Tabelle enthält detaillierte Informationen zu Ihren Wireless-Produkten.

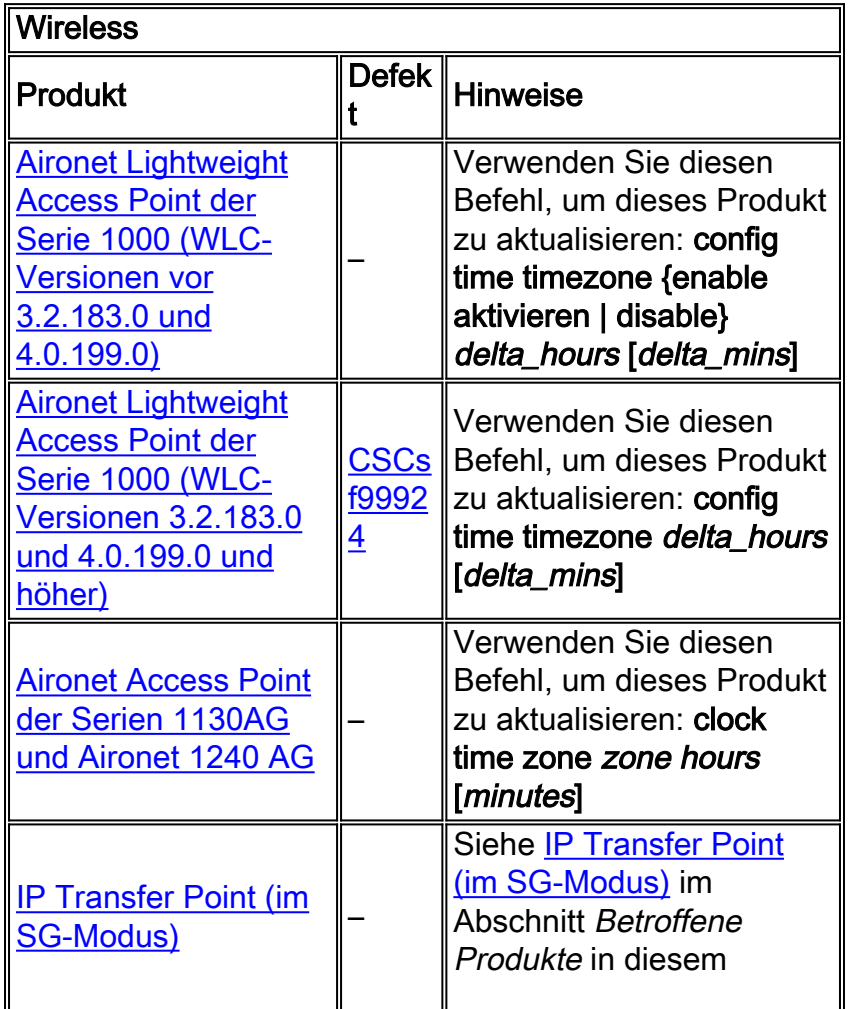

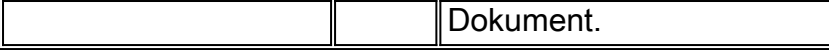

# <span id="page-16-0"></span>Betroffene Produkte

# <span id="page-16-1"></span>Router der Serie 1008

Keine Änderung erforderlich; Cisco IOS ermöglicht konfigurierbare Zeitzonen und Offset-Konfigurationen.

## <span id="page-16-2"></span>Lösungsmodul für Zugriffskontrollserver

Access Control Server Solution Engine Version 4.10 unterstützt die neue Zeitzone.

# <span id="page-16-3"></span>Agent Desktop

Die Cisco Agent Desktop (CAD)-Anwendung erfordert Updates von Sun und Microsoft ([KB938977](http://support.microsoft.com/kb/938977/en-us) ), um die neue Zeitzone zu unterstützen.

# <span id="page-16-4"></span>Aironet Lightweight Access Point der Serie 1000

Verwenden Sie für den Aironet Lightweight Access Point der Serie 1000 den Befehl config time zone, der in Version 3.2 verfügbar ist. Es gibt jedoch einen Vorbehalt. Der Fehler [CSCsf99924](https://tools.cisco.com/bugsearch/bug/CSCsf99924) wurde entfernt {enable | disable}-Parameter, der zum Festlegen der Sommerzeit in Versionen der WLC-Codes 3.2.183.0 und 4.0.199.0 verwendet wird. (Der Parameter "Daylight Saving Time" (Sommerzeit) wird in einer späteren Version von WLC 5 eingeführt.) Abhängig von der Version der WLC-Software lautet der Befehl zum Konfigurieren von Zeitzonen:

#### config time timezone {enable aktivieren | disable} delta\_hours [delta\_mins]

(WLC-Versionen vor 3.2.183.0 und 4.0.199.0) Für Venezuela: Zeitzonendeaktivierung der Konfiguration -4 30

#### config time timezone delta\_hours [delta\_mins]

(WLC-Versionen 3.2.183.0 und 4.0.199.0 und höher) Für Venezuela: Konfigurationszeitzone -4 30

Hinweis: Die {enable|disable}-Option wird in den oben genannten Versionen entfernt.

Weitere Informationen zu diesem Befehl und seiner Anwendung finden Sie in der Befehlsreferenz unter diesem Link:

[http://www.cisco.com/en/US/docs/wireless/controller/3.2/command/reference/clic1.html](//www.cisco.com/en/US/docs/wireless/controller/3.2/command/reference/clic1.html)

Hinweis: Die [Befehlsreferenz für Wireless LAN-Controller](//www.cisco.com/en/US/docs/wireless/controller/3.2/command/reference/clic1.html) behandelt nur die Zeitzone für die Konfiguration {enable}. | disable} *delta\_hours* [delta\_mins]instance of the command.

### <span id="page-16-5"></span>Aironet Access Points der Serien 1130 AG und Aironet 1240 AG

Verwenden Sie für den Access Point der Serie Aironet 1130AG und den Access Point der Serie

Aironet 1240 AG den Befehl clock timezone. Die Syntax entspricht der für [IOS - Router und](#page-27-2) [Catalyst Switches](#page-27-2) und ist in allen IOS-Versionen verfügbar, die ab 12.3(2)JA5 für den Access Point der Aironet 1130AG-Serie und ab 12.3(7) JA für den Access Point der Aironet 1240 AG-Serie verwendet werden.

#### clock time zone zone hours [minutes]

Wenn die Zone administrativ definiert ist und den Namen der konfigurierten Zeitzone darstellt, stellt hours den Unterschied in den Stunden in Bezug auf GMT-0 dar, und minutes stellt den zusätzlichen Offset in Minuten vom GMT-0 dar. Für die neue Zeitzone sind die zu verwendenden Werte -4 30.

Weitere Informationen zu diesem Befehl und seiner Anwendung finden Sie in der Befehlsreferenz unter diesem Link:

[http://www.cisco.com/en/US/docs/ios/12\\_3t/fun/command/reference/cfrgt\\_01.html#wp1099863](//www.cisco.com/en/US/docs/ios/12_3t/fun/command/reference/cfrgt_01.html#wp1099863)

# <span id="page-17-0"></span>Application Control Engine (ACE) Global Site Selector

Für den Cisco Application Control Engine (ACE) Global Site Selector ist diese Funktion ab Version 2.0 mit dem folgenden Befehl verfügbar:

#### clock user-timezone timezone name Stunde\_Offset Minute\_Offset

Der benutzer-timezone-Parameter ist benutzerdefiniert. Für die neue Zeitzone in der Bolivarischen Republik Venezuela wäre die Befehlssyntax "clock user-timezone Ven -4 30" und würde ausgeführt werden, wenn die neue Zeitzone in Kraft tritt.

Weitere Informationen zu diesem Befehl und seiner Anwendung finden Sie in der Befehlsreferenz unter diesem Link:

[http://www.cisco.com/en/US/docs/app\\_ntwk\\_services/](//www.cisco.com/en/US/docs/app_ntwk_services/data_center_app_services/gss4400series/v2.0/command/reference/GlblCfg.html#wp1060259) [data\\_center\\_app\\_services/gss4400series/v2.0/command/reference/GlblCfg.html](//www.cisco.com/en/US/docs/app_ntwk_services/data_center_app_services/gss4400series/v2.0/command/reference/GlblCfg.html#wp1060259)

# <span id="page-17-1"></span>ACE-Modul (Application Control Engine)

Für das Cisco Application Control Engine (ACE)-Modul ist diese Funktionalität ab Version 3.0(0)A1(2) mit dem folgenden Befehl verfügbar:

#### clock timezone {zone\_name {+ | -} Stunden Minuten}

Der Parameter zone, name kann benutzerdefiniert sein. Für die neue Zeitzone in der Bolivarischen Republik Venezuela ist die Befehlssyntax "clock timezone Ven -4 30" und sollte bei Inkrafttreten der neuen Zeitzone ausgeführt werden.

Weitere Informationen zu diesem Befehl und seiner Anwendung finden Sie in der Befehlsreferenz unter diesem Link:

[http://www.cisco.com/en/US/docs/ios/12\\_3/configfun/command/reference/cfr\\_1g01.html#wp10334](//www.cisco.com/en/US/docs/ios/12_3/configfun/command/reference/cfr_1g01.html#wp1033494) [94](//www.cisco.com/en/US/docs/ios/12_3/configfun/command/reference/cfr_1g01.html#wp1033494)

# <span id="page-17-2"></span>ACE-XML-Gateway (Application Control Engine)

Das ACE XML-Gateway verfügt über keine Konfiguration für Zeitzonen. Die Zeitzone ist immer auf GMT (Greenwich Mean Time) eingestellt, und es gibt keine Option, diesen Wert zu ändern.

Weitere Informationen finden Sie im Dokument unter:

[http://www.cisco.com/application/pdf/en/us/guest/products/](//www.cisco.com/application/pdf/en/us/guest/products/ps7314/c1067/ccmigration_09186a0080857d5f.pdf) [ps7314/c1067/ccmigration\\_09186a0080857d5f.pdf](//www.cisco.com/application/pdf/en/us/guest/products/ps7314/c1067/ccmigration_09186a0080857d5f.pdf)

# <span id="page-18-0"></span>ASA Content Security and Control (CSC) Security Services Module

Keine Änderung erforderlich; Dieses Produkt erhält Zeitzoneninformationen vom ASA-Chassis.

### <span id="page-18-1"></span>ASA-Firewalls

Für die Cisco ASA-Firewalls ist diese Funktionalität ab Version 7.0 mit dem folgenden Befehl verfügbar:

#### clock time zone zone hours [minutes]

Die Syntax für diesen Befehl wird in [IOS - Router und Catalyst Switches](#page-27-2) beschrieben.

Weitere Informationen zu diesem Befehl und seiner Anwendung finden Sie in der Befehlsreferenz unter diesem Link:

[http://www.cisco.com/en/US/docs/security/asa/asa80/command/reference/c4.html#wp2090801](//www.cisco.com/en/US/docs/security/asa/asa80/command/reference/c4.html#wp2090801)

### <span id="page-18-2"></span>ASA Salus

Keine Änderung erforderlich; Dieses Produkt erhält Zeitzoneninformationen vom ASA-Chassis.

#### <span id="page-18-3"></span>Bandbreitenqualitäts-Manager

Keine Änderungen erforderlich; Dieses Produkt unterstützt konfigurierbare Zeitzonen.

### <span id="page-18-4"></span>BTS 10200

Für den Cisco BTS 10200 wurde der Fehler CSCsk70058, "add TIMEZONE for Venezuela to POP Selection" geöffnet, um die neue Zeitzonenänderung nachzuverfolgen.

Verwenden Sie diesen Link, um den Fehler anzuzeigen:

<https://tools.cisco.com/bugsearch/bug/CSCsk70058>

### <span id="page-18-5"></span>Servicemodul: Catalyst Intrusion Detection System (IDSM-2) der Serie 6500

Obwohl das IDSM-2 auf dem Catalyst 6500 oder dem Cisco 7600 installiert ist, verfügt es über eine eigene Betriebssystemsoftware. Der Befehl setup wird zum Konfigurieren dieses Moduls verwendet.

#### Zeitzoneneinstellungen

Der Befehl Zeitzoneneinstellungen konfiguriert die IDSM-2-Zeitzone und kann Minuten von GMT versetzen, um die neue Zeitzone zu aktivieren. Ein Neustart ist erforderlich.

Weitere Informationen zu diesem Befehl und seiner Anwendung finden Sie im Dokument unter diesem Link:

[http://www.cisco.com/en/US/partner/products/hw/vpndevc/ps4077/](//www.cisco.com/en/US/docs/security/ips/6.0/configuration/guide/cli/cliTasks.html#wp1035946)

# <span id="page-19-0"></span>Catalyst 6000

Ermöglicht konfigurierbare Zeitzonen. Sie können eine eigene Zeitzone erstellen.

### <span id="page-19-1"></span>Catalyst-Betriebssystem

Für die Catalyst 6500-Familie, die das CatOS-Betriebssystem verwendet, ist die Unterstützung für die Zeitzonenänderung mit Stunden- und Minuten-Offsets ab Version 5.5 verfügbar. Für die Catalyst 5500-Familie mit CatOS ist der Support ab Version 4.5 verfügbar. Der Befehl zum Durchführen dieser Konfiguration lautet:

#### set timezone [zona] [horas [minutos]

Die Syntax für diesen Befehl wird in [IOS - Router und Catalyst Switches](#page-27-2) beschrieben.

Weitere Informationen zu diesem Befehl und seiner Anwendung finden Sie in der Befehlsreferenz unter diesem Link:

[http://www.cisco.com/en/US/docs/switches/lan/catalyst6500/catos/](//www.cisco.com/en/US/docs/switches/lan/catalyst6500/catos/8.x/command/reference/setsy_tr.html#wp1028393) [8.x/command/reference/setsy\\_tr.html#wp1028393](//www.cisco.com/en/US/docs/switches/lan/catalyst6500/catos/8.x/command/reference/setsy_tr.html#wp1028393)

## <span id="page-19-2"></span>Channel Interface Processor (CIP) und Channel Port Adapter

Diese Geräte werden auf Routern installiert, auf denen nur IOS ausgeführt wird. Diese Komponenten können für Zeitzonen nicht konfiguriert werden. Um die Zeitzone des Cisco Routers der Serie 7000 zu konfigurieren, verwenden Sie den Befehl clock timezone.

#### Stunden der Zeitzone der Zeitzone [Minuten]

Wenn die Zone administrativ definiert ist und den Namen der konfigurierten Zeitzone darstellt, stellt hours den Unterschied in den Stunden in Bezug auf GMT-0 dar, und minutes stellt den zusätzlichen Offset in Minuten vom GMT-0 dar. Für die neue Zeitzone sind die zu verwendenden Werte -4 30.

Weitere Informationen zu diesem Befehl und seiner Anwendung finden Sie in der Befehlsreferenz unter diesem Link:

[http://www.cisco.com/en/US/docs/ios/12\\_3t/fun/command/reference/cfrgt\\_01.html#wp1099863](//www.cisco.com/en/US/docs/ios/12_3t/fun/command/reference/cfrgt_01.html#wp1099863)

### <span id="page-19-3"></span>Communications Media Module (für Catalyst 6500 und Cisco 7600)

Dieses Modul wird je nach System entweder von CatOS oder IOS gesteuert. Siehe Befehle für [IOS - Router und Catalyst Switches](#page-27-2) und [Catalyst OS](#page-19-1) in diesem Dokument. Version 7.3(1) von

CatOS und 12.2(13)ZC von IOS unterstützen dieses Modul.

### <span id="page-20-0"></span>Content Switching-Modul (CSM)

Content-Switching-Modul mit SSL Dieses Modul wird über den IOS-Befehl clock time zone konfiguriert. Alle Versionen, die den CSM unterstützen, haben den Befehl clock timezone. Dieses Produkt ist bereit für die neue Zeitzone in Venezuela.

Weitere Informationen zu diesem Befehl und seiner Anwendung finden Sie in der Befehlsreferenz unter diesem Link:

[http://www.cisco.com/en/US/docs/ios/12\\_3t/fun/command/reference/cfrgt\\_01.html#wp1099863](//www.cisco.com/en/US/docs/ios/12_3t/fun/command/reference/cfrgt_01.html#wp1099863)

# <span id="page-20-1"></span>Data Center Operation System (DCOS)

Sie können einen Zeitzonennamen und den Stunden- und Minutenversatz zuweisen. Sobald die Sommerzeitkonfiguration eingestellt ist, ändert sich die Uhr automatisch. Benutzereingriffe sind nicht erforderlich.

#### <span id="page-20-2"></span>Digital Media Encoder

Gehen Sie wie folgt vor, um die DME-Zeitzone- und Zeiteinstellungen zu ändern:

1. Verwenden Sie die Windows-Anwendung Remotedesktopverbindung, um auf DME 1000 oder 2000

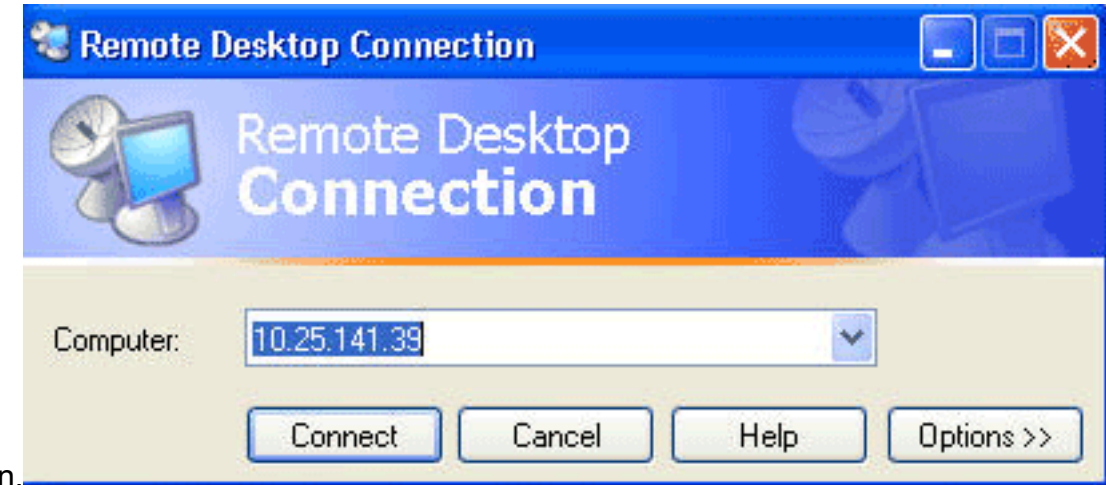

zuzugreifer

- 2. Verwenden Sie diese Informationen, um sich anzumelden:DME 1000:Benutzername = gostreamKennwort = KennwortDME 2000:Benutzername = niagaraKennwort = Kennwort
- 3. Wählen Sie Systemsteuerung aus den Windows-Startmenüs

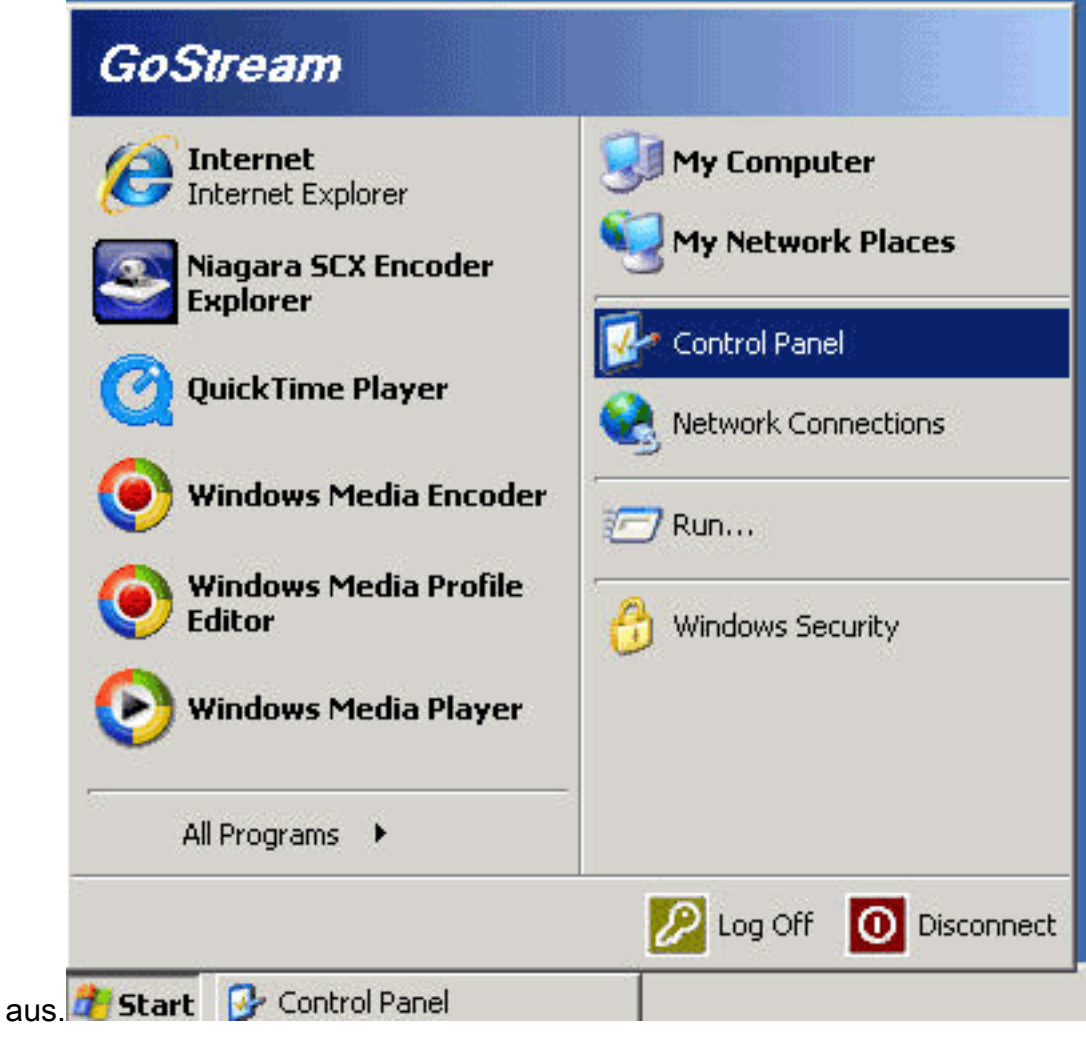

- 4. Doppelklicken Sie auf Datum und Uhrzeit.
- 5. Klicken Sie auf die Registerkarte **Zeitzone**, und wählen Sie **Caracas, La Paz** aus der Dropdown-Liste aus.

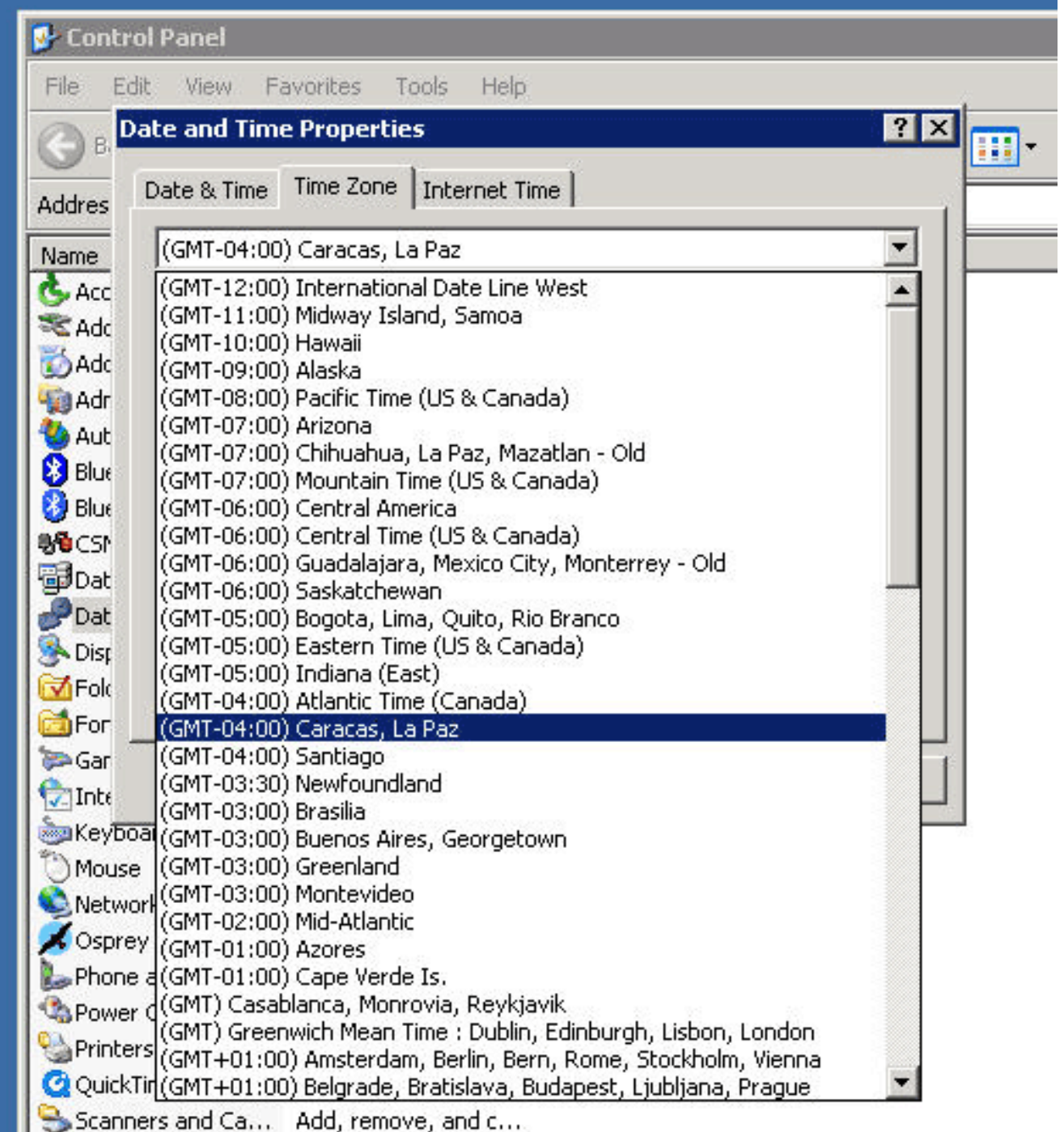

6. Klicken Sie auf OK.

7. Klicken Sie auf die Registerkarte Datum und Uhrzeit, und stellen Sie die Zeit auf die neue

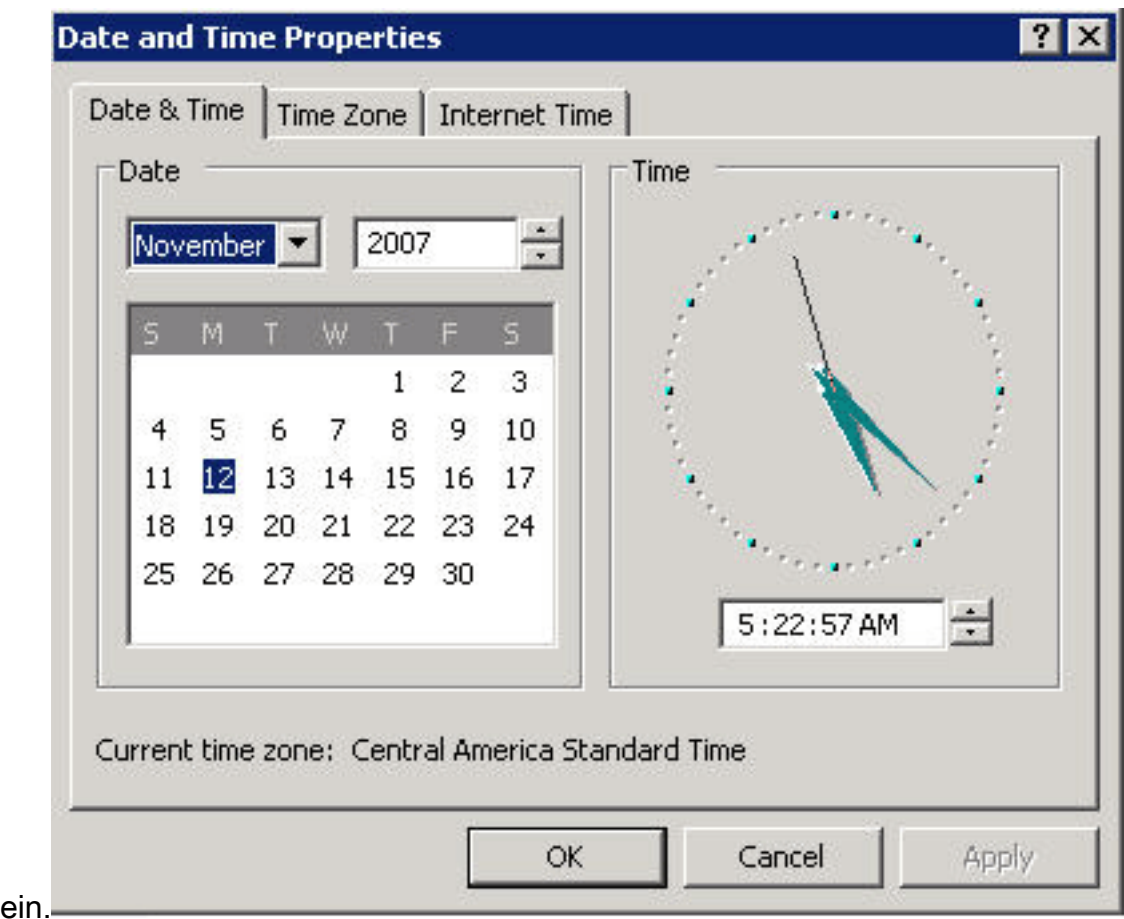

Sommerzeit ein.

8. Klicken Sie auf OK.

[\[Nach oben\]](#page-2-0)

# <span id="page-23-0"></span>Digital Media Manager und Video Portal

Gehen Sie wie folgt vor, um die Zeitzone und die Zeiteinstellungen für DMM und Video Portal zu ändern:

- Melden Sie sich bei der Application Administration Interface (AAI) des DMM oder 1. Videoportals an, entweder über das KVM, das mit den DMM/Video Portal-Servern verbunden ist, oder über Secure Shell-Client.
- 2. Wählen Sie **DATE\_TIME\_SETTINGS** aus.

Cisco Digital Media Manager Application Administration Interface

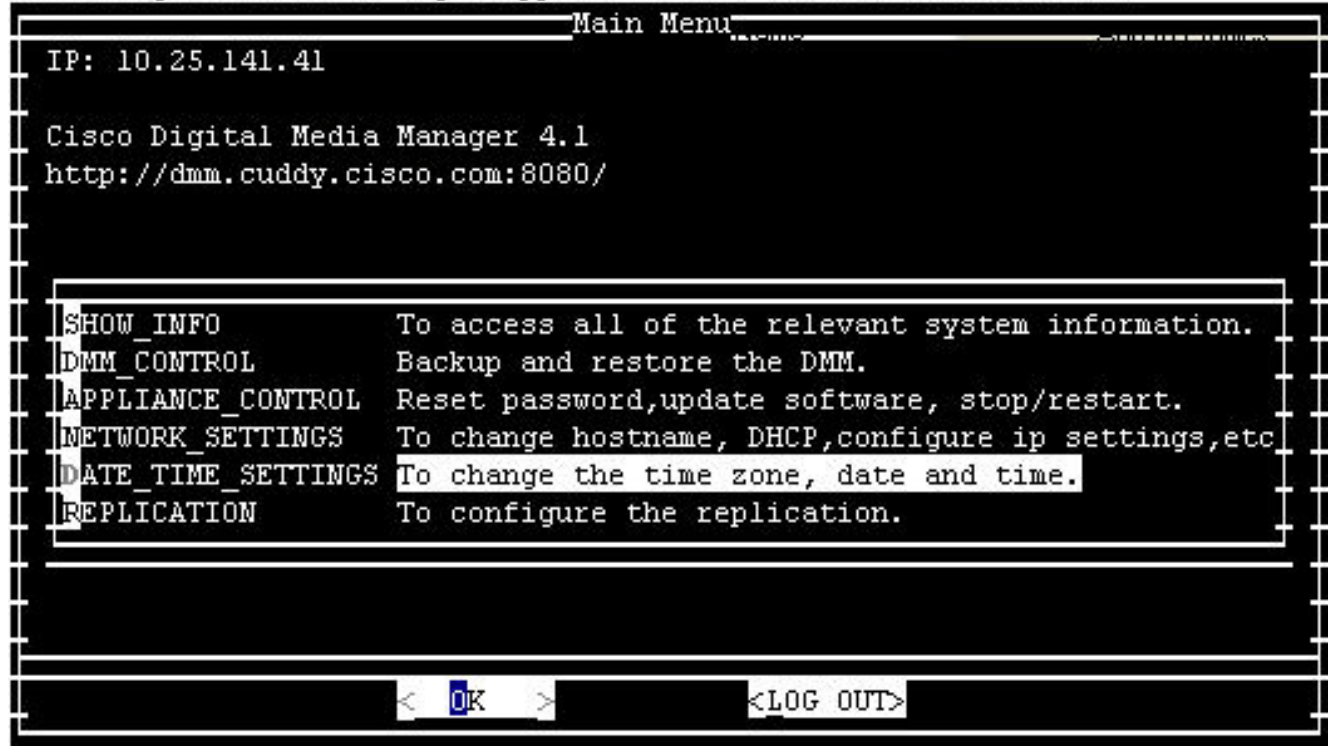

- 3. Wählen Sie OK, und drücken Sie die Eingabetaste.
- 4. Wählen Sie **TIME\_ZONE**

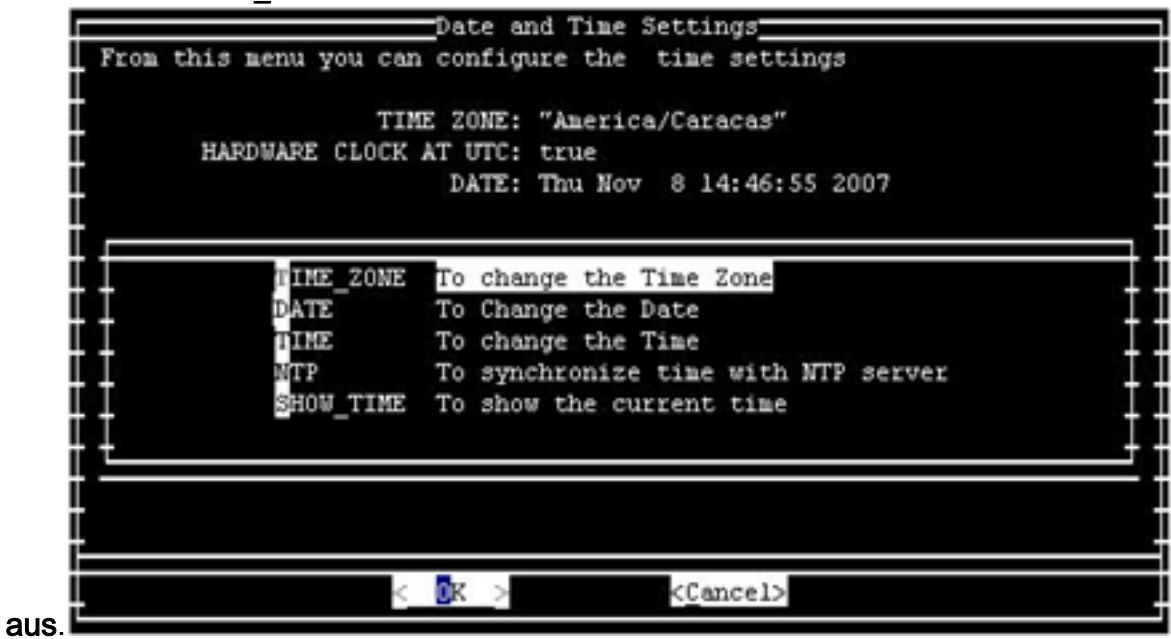

- 5. Wählen Sie OK, und drücken Sie die Eingabetaste.
- Wählen Sie 6.

America/Caracas.

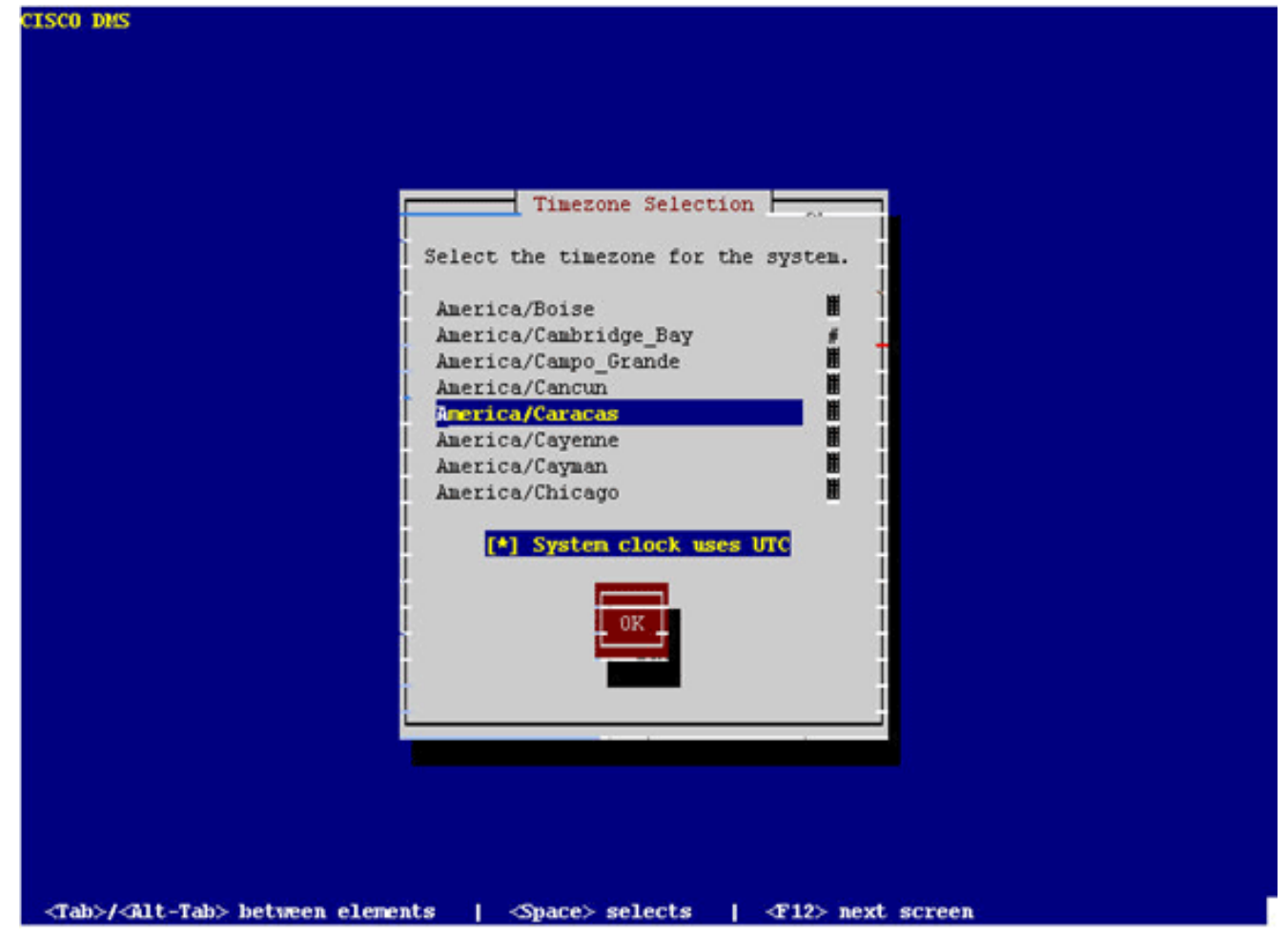

- 7. Wählen Sie OK, und drücken Sie die Eingabetaste.
- 8. Wählen Sie Yes (Ja) aus, und drücken Sie die

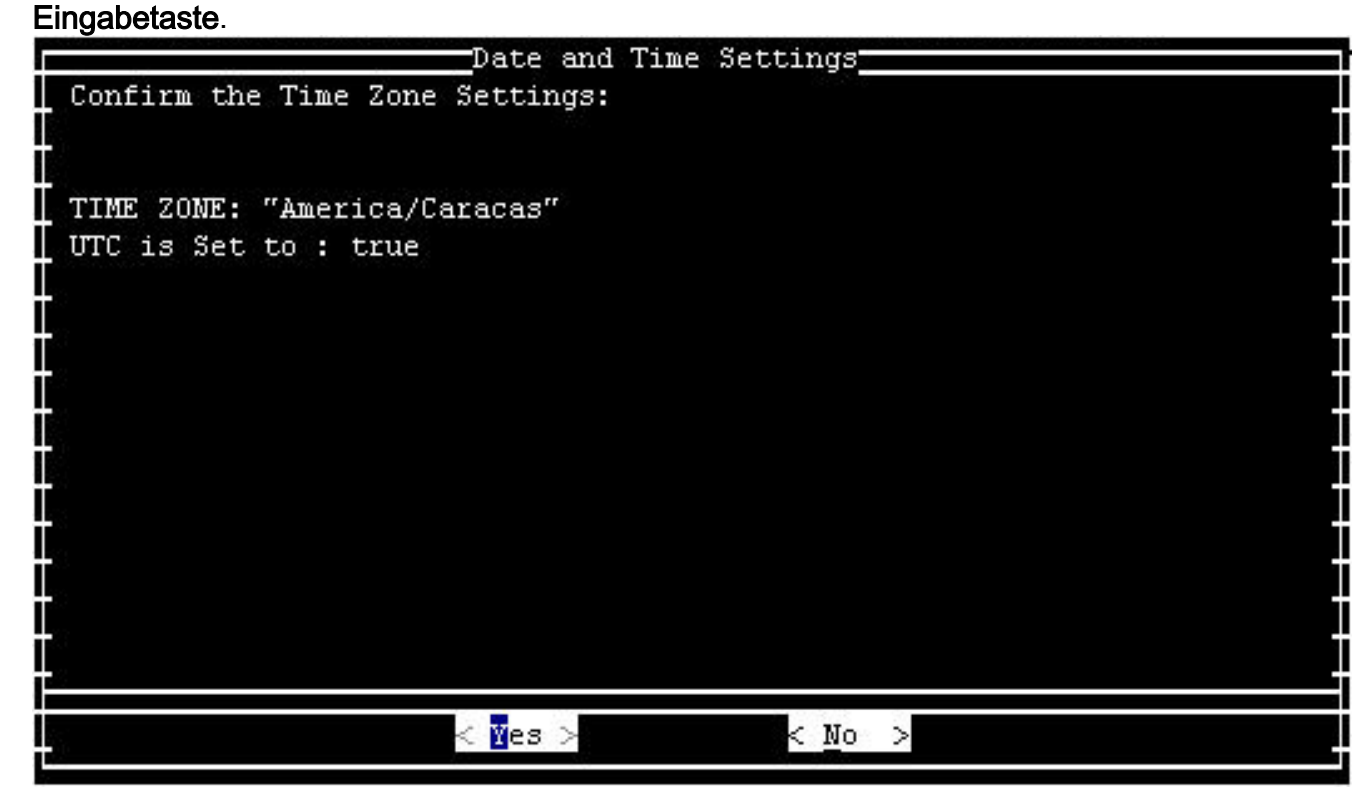

9. Wählen Sie **TIME** aus, und klicken Sie auf OK.

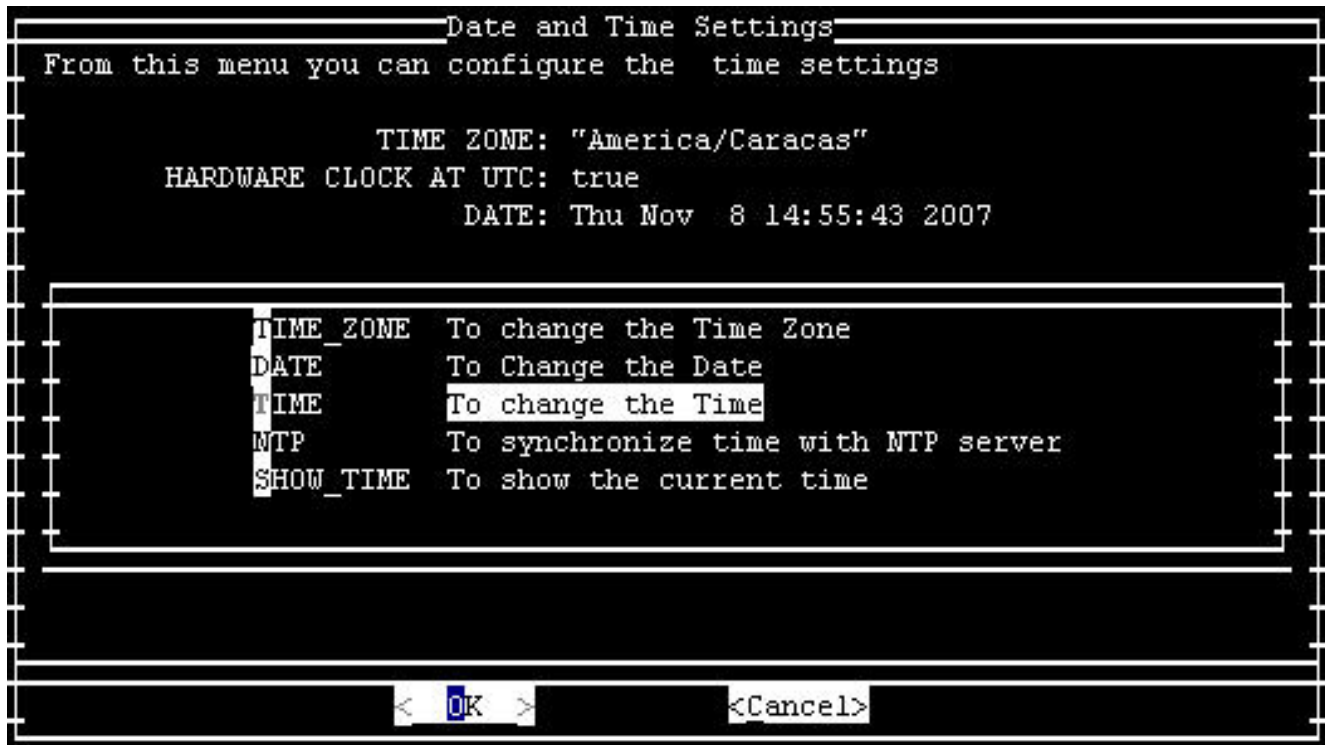

- 10. Wählen Sie OK, und drücken Sie die Eingabetaste.
- 11. Stellen Sie die Zeit auf die neue Sommerzeit

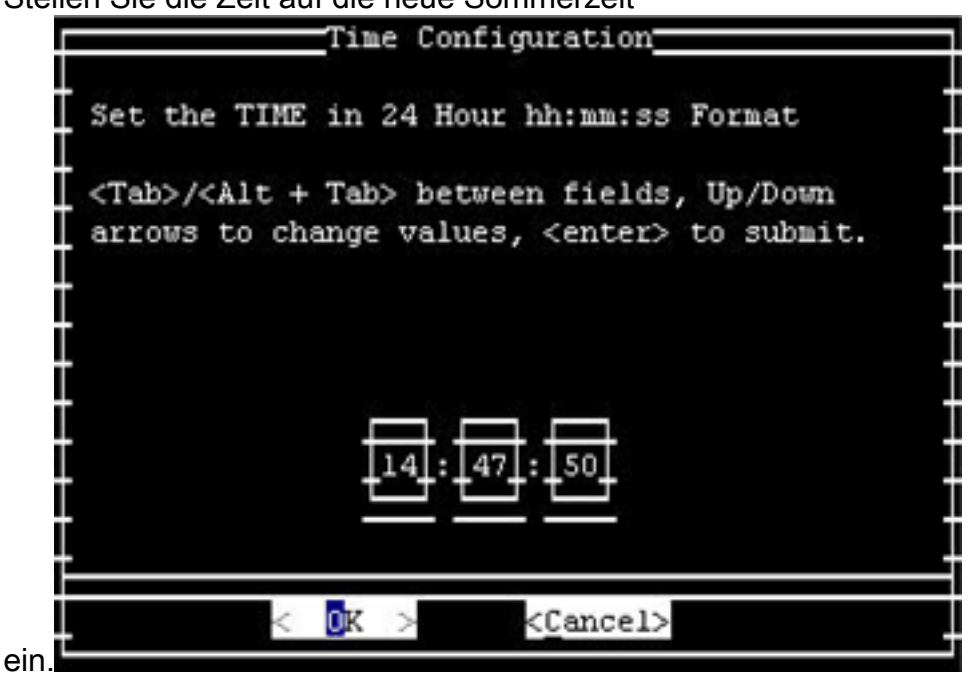

12. Wählen Sie OK, und drücken Sie die Eingabetaste.

Hinweis: Sie müssen dieses Verfahren für DMM und Video Portal abschließen.

#### [\[Nach oben\]](#page-2-0)

# <span id="page-26-0"></span>Notfall-Responder (CER)

Cisco Emergency Responder wird nicht aktualisiert, um die neue Zeit zu unterstützen. Dieses Arzneimittel wird in der Bolivarischen Republik Venezuela nicht vermarktet. CER wurde speziell für die USA und Kanada entwickelt.

### <span id="page-26-1"></span>FireWall Service Module (FWSM) (für Catalyst 6500 und Cisco 7600)

Das FireWall-Servicemodul benötigt Zeitzoneninformationen vom Chassis, in dem es installiert ist. Da dieses Gerät auf dem Cisco 7600-Router installiert ist, der IOS und Catalyst 6500 (der CatOS verwendet) verwendet, muss das FWSM nicht für die neue Zeitzone konfiguriert werden.

### <span id="page-27-0"></span>Router der Serie IAD2400

Die Router der Serie IAD2400 verwenden IOS. Verwenden Sie den Befehl clock timezone, um die neuen Zeitzonenparameter festzulegen.

Weitere Informationen zu diesem Befehl und seiner Anwendung finden Sie in der Befehlsreferenz unter diesem Link:

[http://www.cisco.com/en/US/docs/ios/12\\_3t/fun/command/reference/cfrgt\\_01.html#wp1099863](//www.cisco.com/en/US/docs/ios/12_3t/fun/command/reference/cfrgt_01.html#wp1099863)

### <span id="page-27-1"></span>Integrated Access Devices der Serie IAD2400

Auf den Cisco Routern der Serie IAD2400 wird IOS ausgeführt, sodass die neue Zeitzone sofort konfiguriert werden kann. Verwenden Sie den Befehl clock timezone.

Weitere Informationen zu diesem Befehl und seiner Anwendung finden Sie in der Befehlsreferenz unter diesem Link:

[http://www.cisco.com/en/US/docs/ios/12\\_3t/fun/command/reference/cfrgt\\_01.html#wp1099863](//www.cisco.com/en/US/docs/ios/12_3t/fun/command/reference/cfrgt_01.html#wp1099863)

### <span id="page-27-2"></span>Cisco IOS - Router und Catalyst Switches

Derzeit unterstützen Cisco Geräte, die auf dem IOS-Betriebssystem basieren (für alle Router), die Konfiguration dieser neuen Zeitzone nach der IOS-Version 10.0, die 1993 eingeführt wurde. Der Befehl zum Durchführen dieser Konfiguration lautet:

#### clock time zone zone hours [minutes]

Wenn die Zone administrativ definiert ist und den Namen der konfigurierten Zeitzone darstellt, stellt hours den Unterschied in den Stunden in Bezug auf GMT-0 dar, und minutes stellt den zusätzlichen Offset in Minuten vom GMT-0 dar. Für die neue Zeitzone sind die zu verwendenden Werte -4 30.

Weitere Informationen zu diesem Befehl und seiner Anwendung finden Sie in der Befehlsreferenz unter diesem Link:

[http://www.cisco.com/en/US/docs/ios/12\\_3t/fun/command/reference/cfrgt\\_01.html#wp1099863](//www.cisco.com/en/US/docs/ios/12_3t/fun/command/reference/cfrgt_01.html#wp1099863)

# <span id="page-27-3"></span>Cisco IOS XR

Für IOS XR-basierte Geräte ist die Unterstützung dieser Funktion von Version 2.0 bis zum folgenden Befehl verfügbar:

#### clock timezone zone {+ | -} Stunden [Minuten]

Die Syntax für diesen Befehl wird in [IOS - Router und Catalyst Switches](#page-27-2) beschrieben.

Weitere Informationen zu diesem Befehl und seiner Anwendung finden Sie in der Befehlsreferenz unter diesem Link:

[http://www.cisco.com/en/US/docs/ios\\_xr\\_sw/iosxr\\_r2.0/](//www.cisco.com/en/US/docs/ios_xr_sw/iosxr_r2.0/system_management/command/reference/3yr_clck.html#wp1417417) [system\\_management/command/reference/3yr\\_clck.html](//www.cisco.com/en/US/docs/ios_xr_sw/iosxr_r2.0/system_management/command/reference/3yr_clck.html#wp1417417)

### <span id="page-28-0"></span>IP Communicator

Cisco IP Communicator wird auf Windows-basierten PCs ausgeführt. Diese Anwendung funktioniert auch dann weiter, wenn der PC nicht per Microsoft aktualisiert wird ([KB938977](http://support.microsoft.com/kb/938977/en-us) ). Die auf dem IP-Telefon angezeigte Zeit ist nicht richtig.

Hinweis: Kunden, die Cisco IP Communicator (CIPC) verwenden, müssen ein Upgrade auf CIPC Version 2.0(2) durchführen.

### <span id="page-28-1"></span>IP-Softphone

Die Cisco IP SoftPhone-Anwendung wird auf Windows-basierten PCs ausgeführt und funktioniert ohne Updates, aber die angezeigte Zeit ist nicht falsch. Cisco empfiehlt die Aktualisierung des Windows-Betriebssystems pro Microsoft ([KB938977](http://support.microsoft.com/kb/938977/en-us)).

### <span id="page-28-2"></span>IP Transfer Point (SG-Modus)

IP Transfer Point (ITP) nutzt die IOS-Infrastruktur für Zeitzoneninformationen. Weitere Informationen zum Konfigurieren von Zeitzonen in der IOS-Infrastruktur finden Sie unter [IOS -](#page-27-2) [Router und Catalyst Switches](#page-27-2) im Abschnitt Affected Products (Betroffene Produkte) in diesem Dokument.

#### <span id="page-28-3"></span>IP Interoperability and Collaboration Software (IPICS)

Die Cisco IP Interoperability and Collaboration Software (IPICS) besteht aus Serversoftware und Client-Software. Cisco IPICS erfordert ein Update des Betriebssystems und der IPICS-Software sowohl für den Server als auch für den Client, um die neue Zeitzone zu aktivieren.

#### <span id="page-28-4"></span>Sensoren der Serie IPS 4200

Die Sensoren der Serie IPS 4200 können für die neue Zeitzone konfiguriert werden. Verwenden Sie den Befehl time-zone-settings, um UTC - 4.5 festzulegen. Weitere Informationen finden Sie im Dokument unter:

[http://www.cisco.com/en/US/docs/security/ips/5.0/configuration/guide/cli/clitasks.html#wp1035946](//www.cisco.com/en/US/docs/security/ips/5.0/configuration/guide/cli/clitasks.html#wp1035946)

#### <span id="page-28-5"></span>**Lizenzmanager**

Cisco License Manager wird ab Version 1.0 betrieben. Das Microsoft Windows-Betriebssystem sollte aktualisiert werden, um die neue Zeitzone zu unterstützen.

### <span id="page-28-6"></span>MDS 9000

Verwenden Sie diesen Befehl, um dieses Produkt zu aktualisieren:

clock sommertime <timezone-name> <start-week> <start-day> <start-month> HH:MM <endweek> <end-day> <end-month> HH:MM <minutes-offset>

Beispiele:

```
switch (config)#clock summer-time NZDT 1 sunday september 01:59 3 sunday march 02:00 1
```
Hinweis: Überprüfen Sie die lokalen Werte, bevor Sie den Befehl clock sommerzeit in den Switches verwenden.

Um die Uhren einzustellen, verwenden Sie den Befehl clock set EXEC. Beispiele:

switch#**clock set 10:00:00 1 January 2009**

#### <span id="page-29-0"></span>SanOS der MDS-Serie

Sie können einen Zeitzonennamen und den Stunden- und Minutenversatz zuweisen. Sobald die Sommerzeitkonfiguration eingestellt ist, ändert sich die Uhr automatisch. Benutzereingriffe sind nicht erforderlich.

### <span id="page-29-1"></span>Media Gateway Controller (MGC) Node Manager

Für den Cisco MGC Node Manager sind die folgenden Solaris-Patches erforderlich:

- Sparc-PlattformSolaris 10: 125378-03 (veröffentlicht am 26.11.2007)Solaris 8, ist 109809-08, veröffentlicht am 26. November 2007
- X86-PlattformSolaris 10: 125379-03Solaris 8: 109810-08

### <span id="page-29-2"></span>Network Analysis Module (NAM)

Der NAM 3.6(1a) Patch 2, der die Venezuela-Zeitzonenänderung unterstützt, kann vom Kunden heruntergeladen werden.

Hinweis: Patch 2 sollte nur auf dem 3.6(1a) Image installiert werden, nicht auf 3.6.

- [NAM-1, NAM-2](//www.cisco.com/cgi-bin/tablebuild.pl/ws-svc-nam)
- [NM-NAM](//www.cisco.com/cgi-bin/tablebuild.pl/nm-nam)
- [NME-NAM](//www.cisco.com/cgi-bin/tablebuild.pl/nme-nam)

#### <span id="page-29-3"></span>Pix-Firewalls

Für die Cisco PIX-Firewalls ist diese Funktionalität ab Version 6.2 mit dem folgenden Befehl verfügbar:

#### clock time zone zone hours [minutes]

Die Syntax für diesen Befehl wird in [IOS - Router und Catalyst Switches](#page-27-2) beschrieben.

Weitere Informationen zu diesem Befehl und seiner Anwendung finden Sie in der Befehlsreferenz unter diesem Link:

[http://www.cisco.com/en/US/docs/security/pix/pix62/command/reference/c.html#wp1026160](//www.cisco.com/en/US/docs/security/pix/pix62/command/reference/c.html#wp1026160)

### <span id="page-30-0"></span>Service Control Engine der Serien SCE1000 und SCE2000 mit Cisco Service Control Operating System (SCOS)

Diese Software erfordert Updates auf Java Runtime Environment (JRE), um die neue Zeitzone zu implementieren.

Der Befehl clock sommertime CLI wird verwendet, um den DST auf der SCE anzupassen. Verwenden Sie den folgenden Befehl, um die SCE an die neuen DST-Daten anzupassen:

SCE(config)#**clock summer-time DST recurring 2 Sunday March 02:00 1 Sunday November 02:00**

# <span id="page-30-1"></span>Security Agent (CSA)

Der Cisco Security Agent wird auf Windows-PCs ausgeführt und erhält Zeitzoneninformationen vom Betriebssystem. CSA erfordert ein Windows-Update pro Microsoft ([KB938977](http://support.microsoft.com/kb/938977/en-us) ).

### <span id="page-30-2"></span>Service Control Application for Broadband (SCA BB)

Diese Software erfordert Updates auf Java Runtime Environment (JRE), um die neue Zeitzone zu implementieren. Verwenden Sie das Tool tzupdater (von Sun bereitgestellt), um die Zeitzone anzupassen. Bei diesem Vorgang müssen Sie die grafische Benutzeroberfläche der SCA BB Console beenden und neu starten.

Weitere Informationen finden Sie unter [Zeitzonen, Sommerzeit und Sun TZupdater für die Java](http://java.sun.com/javase/timezones/) [Runtime Environment \(JRE\).](http://java.sun.com/javase/timezones/)

### <span id="page-30-3"></span>Service Control Collection Manager (CM) und Service Control Subscriber Manager (SM)

Diese Software erfordert Updates auf Java Runtime Environment (JRE), um die neue Zeitzone zu implementieren. Verwenden Sie das Tool tzupdater (von Sun bereitgestellt), um die Zeitzone anzupassen. Dieser Prozess sollte für jeden SM und CM im System separat durchgeführt werden und erfordert, dass Sie den SM und den CM anhalten und neu starten.

Weitere Informationen finden Sie unter [Zeitzonen, Sommerzeit und dem Sun TZupdater für die](http://java.sun.com/javase/timezones/) [Java Runtime Environment \(JRE\)](http://java.sun.com/javase/timezones/) .

#### <span id="page-30-4"></span>**Transportmanager**

Cisco Transport Manager unterstützt keine Zeitzonendefinitionen und verwendet die in Solaris, Windows und die Java-Laufzeitumgebung eingebetteten Definitionen. Hier sind die für diese Systeme erforderlichen Patches:

• Microsoft Windows XP: <http://support.microsoft.com/kb/938977#top>

- Sun Solaris-Betriebssystem: [http://java.sun.com/javase/timezones/tzdata\\_versions.html](http://java.sun.com/javase/timezones/tzdata_versions.html)
- Java-Laufzeitumgebung: [http://java.sun.com/javase/timezones/tzdata\\_versions.html](http://java.sun.com/javase/timezones/tzdata_versions.html)

# <span id="page-31-0"></span>Unified Communications der Serie 500

Die Cisco Unified Communications Serie 500 verwendet IOS. Verwenden Sie den Befehl clock timezone, um die neuen Zeitzonenparameter festzulegen.

Weitere Informationen zu diesem Befehl und seiner Anwendung finden Sie in der Befehlsreferenz unter diesem Link:

[http://www.cisco.com/en/US/docs/ios/12\\_3t/fun/command/reference/cfrgt\\_01.html#wp1099863](//www.cisco.com/en/US/docs/ios/12_3t/fun/command/reference/cfrgt_01.html#wp1099863)

# <span id="page-31-1"></span>Unified Communications Manager (CallManager)

Für Cisco Unified Communications Manager (CallManager) wurden diese Fehler geöffnet, um die neue Zeitzonenänderung nachzuverfolgen:

- [CSCsk29702](https://tools.cisco.com/bugsearch/bug/CSCsk29702): Communications Manager-Update erforderlich, um Venezuela TZ-Änderung zu ändern
- [CSCsk81433](https://tools.cisco.com/bugsearch/bug/CSCsk81433): MCS OS-Update erforderlich für Änderung der Venezuela TZ
- [CSCsk85073](https://tools.cisco.com/bugsearch/bug/CSCsk85073): Communications Manager JRE-Update erforderlich, um Venezuela TZ zu ändern
- [CSCsk85086](https://tools.cisco.com/bugsearch/bug/CSCsk85086): Communications Manager RTMT-Update erforderlich, um Venezuela TZ zu ändern
- · [CSCsk85145](https://tools.cisco.com/bugsearch/bug/CSCsk85145): Update von Cisco Unified OS für Änderungen bei der TZ in Venezuela erforderlich

# <span id="page-31-2"></span>Unified Communications Manager Attendant Console

Diese Anwendung wird auf dem Cisco Unified Communications Manager-Server ausgeführt. Die Anwendung Cisco Unified Communications Manager Attendant Console wird aktualisiert, wenn Sie den Cisco Unified Communications Manager-Server aktualisieren.

# <span id="page-31-3"></span>Unified Communications Manager Express

Cisco Unified Communications Manager Express ist eine IOS-basierte Anwendung. Die Zeitzonenparameter für ein System, das IOS ausführt, können mit einem einzigen Konfigurationsbefehl geändert werden. Dieser Befehl kann jederzeit und auf jedem Gerät ausgeführt werden, um die aktuellen Standardeinstellungen des jeweiligen Geräts zu ändern.

#### clock sommerzeitzone mehrfach vorkommen [Wochentag hh:mm wochentag hh:mm [Offset]]

Verwenden Sie diesen Befehl, um die Zeitzone in Cisco IOS auf dem CCME-Router festzulegen, wenn Sie eines der folgenden Telefone verwenden:

- 7905
- $-7912$
- $-7920$
- 7921
- 7935
- 7936
- $-7940$
- 7960

Hinweis: Wenn Sie eines dieser Telefone verwenden, müssen Sie keine Telefon-Firmware aktualisieren.

Wenn Sie eines der folgenden Cisco Unified IP-Telefonmodelle verwenden, müssen Sie die Telefon-Firmware aktualisieren:

- 7906
- 7911
- 7931
- 7941
- 7961
- 7970
- 7971-GE

Kunden von CCME 3.X, 4.0 und 4.0(x) müssen die Telefonlast auf 8.0(4)SR2 aktualisieren.

Kunden der CCME 4.1 und 7931 müssen die Telefonlast auf 8.2(2)SR1 aktualisieren.

Sie können Telefonladungen von der [Cisco Unified Communications Manager Express- und SRST](//www.cisco.com/cgi-bin/apps/tblbld/tablebuild.pl/ip-iostsp?psrtdcat20e2) [Software Download-S](//www.cisco.com/cgi-bin/apps/tblbld/tablebuild.pl/ip-iostsp?psrtdcat20e2)eite herunterladen (nur [registrierte](//tools.cisco.com/RPF/register/register.do) Kunden).

# <span id="page-32-0"></span>Unified Contact Center Express Edition (IP Contact Center Express Edition)

Diese Software erfordert Updates für das Betriebssystem und ein Java Code Update von Sun Microsystems, um die neue Zeitzone zu implementieren. Darüber hinaus enthält die Hauptsoftware, Cisco Unified Contact Center Express Edition, zusätzliche Software, die aktualisiert werden muss, um die neue Zeitzone zu aktivieren. Die zusätzliche Add-On-Software umfasst:

- Cisco Agent Desktop (CAD)
- Cisco Supervisor Desktop (CSD)

Für die Cisco Agent/Supervisor Desktop (CAD)/CSD-Anwendungen sind ebenfalls Updates von Sun und Microsoft ([KB938977](http://support.microsoft.com/kb/938977) ) erforderlich, um die neue Zeitzone zu unterstützen.

# <span id="page-32-1"></span>Unified Contact Center Hosted Edition (IP Contact Center Hosted Edition)

Diese Software erfordert ein Update des Microsoft Windows-Betriebssystems und ein Update des Java-Codes von Sun Microsystems, um die neue Zeitzone zu aktivieren.

### <span id="page-32-2"></span>Unified Contact Management Enterprise Edition (IP Contact Center Enterprise Edition)

Diese Software erfordert Updates für das Microsoft-Betriebssystem und Java, um die neue Zeitzone zu implementieren. Darüber hinaus enthält die Hauptsoftware, Cisco Unified Intelligent Contact Management Enterprise Edition, zusätzliche Software, die aktualisiert werden muss, um die neue Zeitzone zu aktivieren. Die zusätzliche Add-On-Software umfasst:

- Option zur Integration von Computertelefonie
- E-Mail-Manager-Option
- Enterprise Reporting
- Outbound-Option: Der Defekt <u>[CSCsk80940](https://tools.cisco.com/bugsearch/bug/CSCsk80940)</u> wurde geöffnet, um Anderungen für diese Add-On-Software zu verfolgen.
- Web-Collaboration-Option

### <span id="page-33-0"></span>Unified Intelligent Contact Management Enterprise Edition

Diese Software erfordert Updates für das Microsoft-Betriebssystem und Java, um die neue Zeitzone zu implementieren. Darüber hinaus enthält die Hauptsoftware, Cisco Unified Intelligent Contact Management Enterprise Edition, zusätzliche Software, die aktualisiert werden muss, um die neue Zeitzone zu aktivieren. Die zusätzliche Add-On-Software umfasst:

- Option zur Integration von Computertelefonie
- E-Mail-Manager-Option
- Enterprise Reporting
- Outbound-Option: Der Defekt <u>[CSCsk80940](https://tools.cisco.com/bugsearch/bug/CSCsk80940)</u> wurde geöffnet, um Änderungen für diese Add-On-Software zu verfolgen.
- Web-Collaboration-Option

#### <span id="page-33-1"></span>Unified Intelligent Contact Management Hosted Edition

Diese Software erfordert ein Update des Microsoft Windows-Betriebssystems und ein Update des Java-Codes von Sun Microsystems, um die neue Zeitzone zu aktivieren.

#### <span id="page-33-2"></span>Unified IP-Telefon

Für Cisco Unified IP-Telefone wurde der Fehler CSCsk83382, "TNP phone update required for Venezuela TZ change", geöffnet, um die neue Zeitzonenänderung nachzuverfolgen.

Cisco Unified Communications Manager und das zugehörige Server-Betriebssystem müssen auch für die neue Venezuela-Zeitzone gepatcht werden. Die Cisco Unified IP-Telefone übernehmen Informationen von Cisco Unified Communications Manager oder Cisco Unified Communications Manager. Einige Modelle der Cisco Unified IP-Telefone müssen außerdem über eine neue Firmware-Version verfügen, um mit der neuen Zeitzone arbeiten zu können.

Um die neue Zeitzone zu implementieren, müssen Sie die Firmware nur für diese Modelle auf Version 8.3.3 SR2 aktualisieren (allgemein bekannt als "TNP"-Telefone):

- CP-7906G
- $\cdot$  CP-7911G
- CP-7931G
- $\cdot$  CP-7941G
- $\cdot$  CP-7941G-GE
- $\cdot$  CP-7942G
- $\cdot$  CP-7945G
- CP-7961G
- CP-7961G-GE
- CP-7962G
- CP-7965G
- CP-7970G
- CP-7971G-GE
- CP-7975-G

Überwachen Sie diesen Fehler, um zu erfahren, welche Firmware-Version die neue Zeitzone hinzufügt.

Verwenden Sie diesen Link, um den Fehler anzuzeigen:

<https://tools.cisco.com/bugsearch/bug/CSCsk83382>

### <span id="page-34-0"></span>Unified MeetingPlace

Für Cisco Unified MeetingPlace wurde der Fehler CSCsk75200, "Timezone update for Brazil and Venezuela DST changes", geöffnet, um die neue Zeitzonenänderung nachzuverfolgen.

Verwenden Sie diesen Link, um den Fehler anzuzeigen:

<https://tools.cisco.com/bugsearch/bug/CSCsk75200>

### <span id="page-34-1"></span>Unified MeetingPlace Express

Cisco Unified MeetingPlace Express erfordert Updates, um die neue Zeitzone zu aktivieren.

### <span id="page-34-2"></span>Unified Operations Manager (UOM)

Der CUOM erfordert ein Patch von Sun Microsystems, bevor ein Patch veröffentlicht wird.

#### <span id="page-34-3"></span>Unified Personal Communicator

Der Cisco Unified Personal Communicator funktioniert ohne Updates, zeigt jedoch die falsche Zeit an. Um die richtige Uhrzeit anzuzeigen, wenden Sie [KB938977](http://support.microsoft.com/kb/938977/en-us) von Microsoft an.

#### <span id="page-34-4"></span>Unified Presence

Mit Cisco Unified Presence können Sie die Zeitzonen mithilfe der CLI ändern. Das Hinzufügen neuer Zeitzonen ist jedoch mit dem CUP nicht möglich. Die Funktion zum Hinzufügen neuer Zeitzonen ist für Version 6.0.3 (Mai 2008) vorgesehen. Derzeit erbt CUP die Zeitzonenfunktionalität von VOS, das eine Liste der verfügbaren Zeitzonen verwaltet.

Diese Fehler sind offen, um die neue Zeitzonenänderung nachzuverfolgen:

- [CSCsk99711](https://tools.cisco.com/bugsearch/bug/CSCsk99711): Portieren von CSCsk29702 nach epas (Venezuela DST TZ, DB)
- [CSCsk99725](https://tools.cisco.com/bugsearch/bug/CSCsk99725): Portieren von CSCsk85073 zu epas (Venezuela DST TZ, JRE)
- [CSCsk99735](https://tools.cisco.com/bugsearch/bug/CSCsk99735): Portieren von CSCsk85086 zu epas (Venezuela DST TZ, RTMT))
- [CSCsk99742](https://tools.cisco.com/bugsearch/bug/CSCsk99742): Portieren von CSCsk85145 zu epas (Venezuela DST TZ, OS)

# <span id="page-35-0"></span>Unified Provisioning Manager (CUPM)

Cisco Unified Provisioning Manager benötigt einen Patch von Sun Microsystems, um eine gepatchte Version von CUPM freizugeben. Darüber hinaus muss der Microsoft-Patch für Windows pro Microsoft ([KB938977](http://support.microsoft.com/kb/938977/en-us) ) angewendet werden. Beide Patches sind erforderlich, um die neue Zeitzone zu unterstützen.

### <span id="page-35-1"></span>Unified Service Statistics Manager

Die Cisco Unified Service Statistics Manager-Anwendung erfordert ein Update von Sun, bevor ein Patch veröffentlicht wird, der die neue Zeitzone aktiviert.

### <span id="page-35-2"></span>Unified Survivable Remote Site Telefony (SRST)

Keine Änderung erforderlich; Die Zeitzonenkonfiguration wird vom Unified Communications Manager für das Telefon bereitgestellt. Weitere Informationen finden Sie unter [Unified](#page-31-3) [Communications Manager Express](#page-31-3) im Abschnitt Betroffene Produkte in diesem Dokument.

### <span id="page-35-3"></span>Unified Video Advantage (Cisco VT Advantage)

Cisco Unified Video Advantage funktioniert einwandfrei und ohne Updates. Cisco empfiehlt jedoch, das Windows-Betriebssystem pro Microsoft zu aktualisieren ([KB938977](http://support.microsoft.com/kb/938977/en-us) ).

### <span id="page-35-4"></span>Unified Video Conferencing-Serie

Die Produkte der Cisco Unified Video Conferencing-Serie benötigen im Allgemeinen keine Updates. Für Multipoint Conference Units und Gateways ist keine Aktualisierung erforderlich. Kunden, die eine genaue Uhrzeit benötigen, sollten eine Synchronisierung mit einem NTP-Server durchführen. Cisco Unified Video Conferencing Manager erfordert Updates von Microsoft und von Anwendungen/integrierten Java.

#### <span id="page-35-5"></span>**Unity**

Für Cisco Unity, defekt CSCsk79469, "DST: Venezuela", wurde geöffnet, um den neuen Zeitzonenwechsel zu verfolgen.

Verwenden Sie diesen Link, um den Fehler anzuzeigen:

<https://tools.cisco.com/bugsearch/bug/CSCsk79469>

### <span id="page-35-6"></span>Unity-Verbindung

Für Cisco Unity Connection 1.x fehlen CSCsk82755 "DST: Venezuela implementiert neue Zeitzone (GMT minus 4,5 Stunden)," und CSCsk82774, "DST: Brasilien wird im Oktober 2007 neue DST-Termine implementieren", wurde geöffnet, um die neue Zeitzonenänderung zu verfolgen.

Verwenden Sie diesen Link, um die Fehler anzuzeigen:

<https://tools.cisco.com/bugsearch/bug/CSCsk82755>

# <span id="page-36-0"></span>Unity Express (CUE)

Cisco Unity Express erfordert eine Aktualisierung des Linux-Betriebssystems, um die neue Zeitzone zu aktivieren. Die Version der CUE-Software, die die neue Zeitzone ermöglicht, ist noch festzulegen, wird jedoch voraussichtlich Version 3.2 sein.

# <span id="page-36-1"></span>WAN-Manager (CWM)

Gehen Sie wie folgt vor, um die Zeitzone Venezuelas zu unterstützen:

- 1. CWM-Core beenden.
- 2. Installieren Sie diese Solaris-Patches für Venezuela-Zeitzonenänderungen:IDR.136734-01 für 5.10 SparcIDR.136736-01 für 5,9 SparcHinweis: Sie können diese Patches von der [Sun-](http://developers.sun.com/downloads/)[Website](http://developers.sun.com/downloads/) herunterladen.
- 3. Führen Sie "coldstart" aus.
- 4. Starten Sie den CWM-Server neu.
- 5. Uberprüfen Sie, ob die neue Zeitzonenänderung auf dem CWM-Server übernommen wurde, und starten Sie anschließend den CWM-Core.

# <span id="page-36-2"></span>Zusätzliche Informationen

Wenn Sie Unterstützung für andere Cisco Geräte benötigen, die in diesem Dokument nicht behandelt werden, wenden Sie sich an das Technical Assistance Center (TAC) unter der folgenden Rufnummer:

Zugriffsnummer: 0 800 2255 288; Wenn Sie sich im System befinden, wählen Sie: 888 443 2447

Über den folgenden Link können Sie auch auf das TAC zugreifen:

[http://www.cisco.com/web/LA/soporte/index.html](//www.cisco.com/web/LA/soporte/index.html)

Wählen Sie die Option Crear una nueva Solicitud de Servicio del TAC aus.

Hinweis: Um Hilfe über das TAC zu erhalten, ist eine Support-Vertragsnummer erforderlich.

Dokument-ID: 99708

# <span id="page-36-3"></span>Zugehörige Informationen

- [WorldTimeZone.com](http://www.worldtimezone.com/?referring_site=bodynav)
- [Die Weltzeit Zeitzonen](http://www.timeanddate.com/worldclock/?referring_site=bodynav)
- [Agencia Bolivariana de Noticias](http://www.abn.info.ve/?referring_site=bodynav)
- [Sun y el nuevo Huso Horario para Venezuela. Häufig gestellte Fragen](http://blogs.sun.com/venezuela/entry/sun_y_el_nuevo_huso?referring_site=bodynav)
- [Quellen für Zeitzonen- und Sommerzeitdaten](http://www.twinsun.com/tz/tz-link.htm?referring_site=bodynav)
- [Microsoft Patch für Windows Mobile-Geräte verfügbar](http://support.microsoft.com/kb/944326?referring_site=bodynav)
- [Microsoft Venezuela comprometido con el cambio horario](http://www.microsoft.com/venezuela/cambiohorario/?referring_site=bodynav)
- [Microsoft Hot Fix für Windows XP, Windows Vista und Server 2003 verfügbar](http://support.microsoft.com/kb/938977?referring_site=bodynav)
- [Zeitzonen, Sommerzeit und Sun TZupdater für die Java Runtime Environment \(JRE\)](http://www.oracle.com/technetwork/java/javase/timezones-137583.html?referring_site=bodynav)
- [Technischer Support und Dokumentation für Cisco Systeme](//www.cisco.com/cisco/web/support/index.html?referring_site=bodynav)